# **ADMS**

Adam Dawes

Copyright © Copyright©1994 Adam Dawes

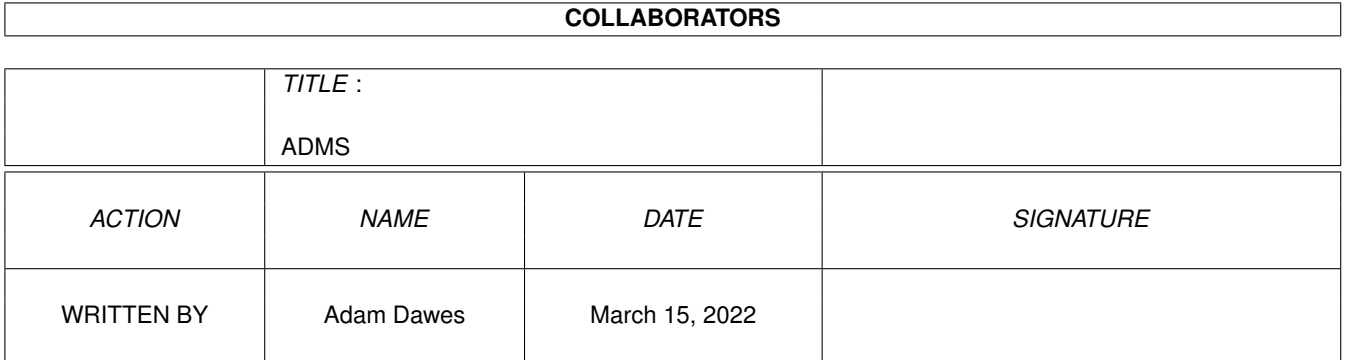

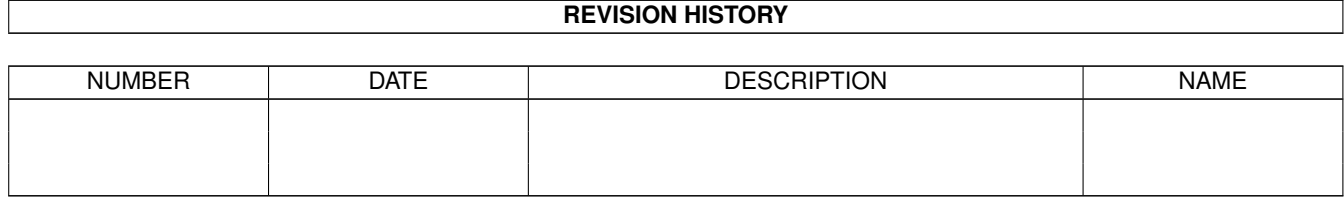

# **Contents**

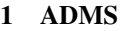

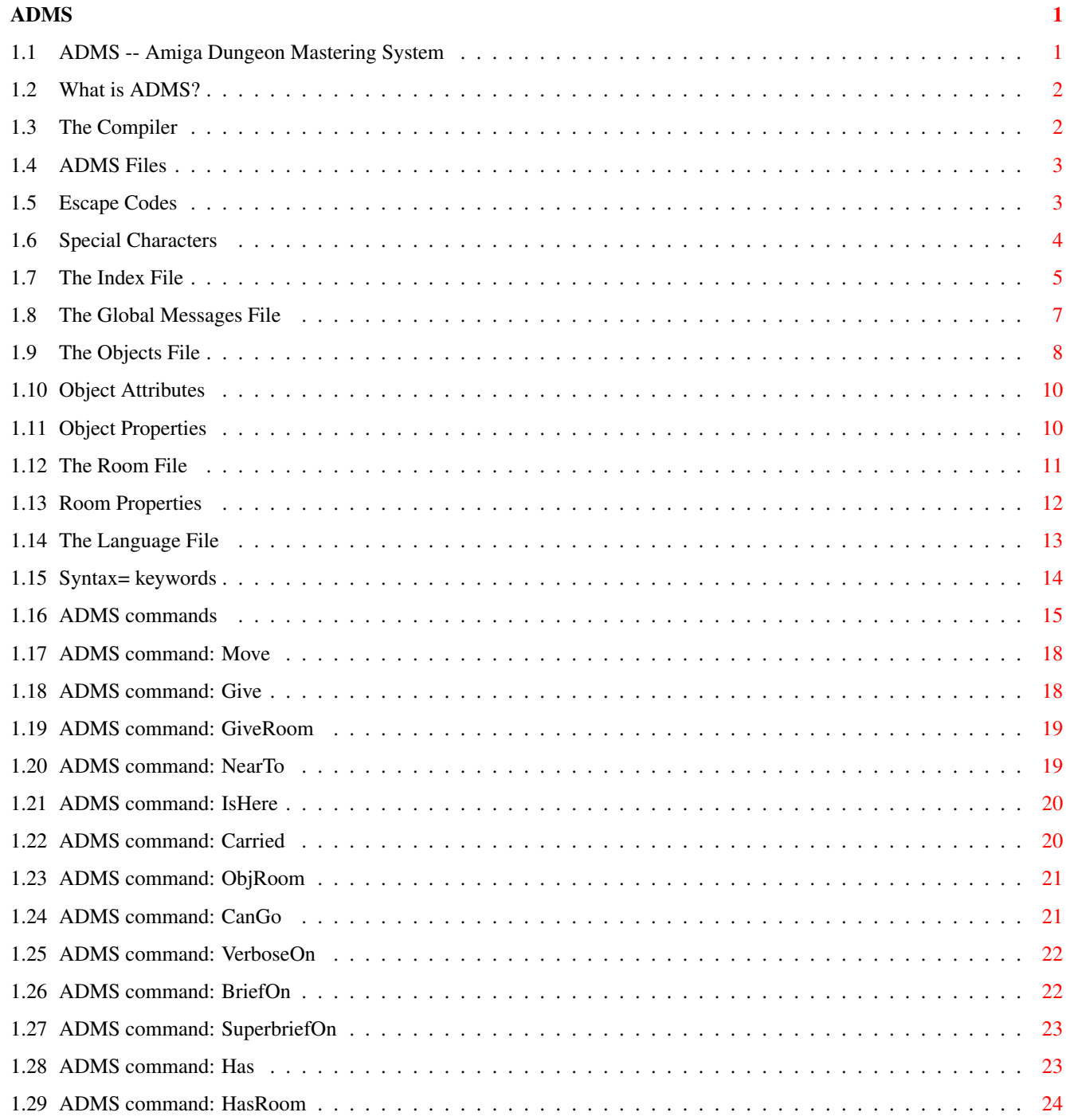

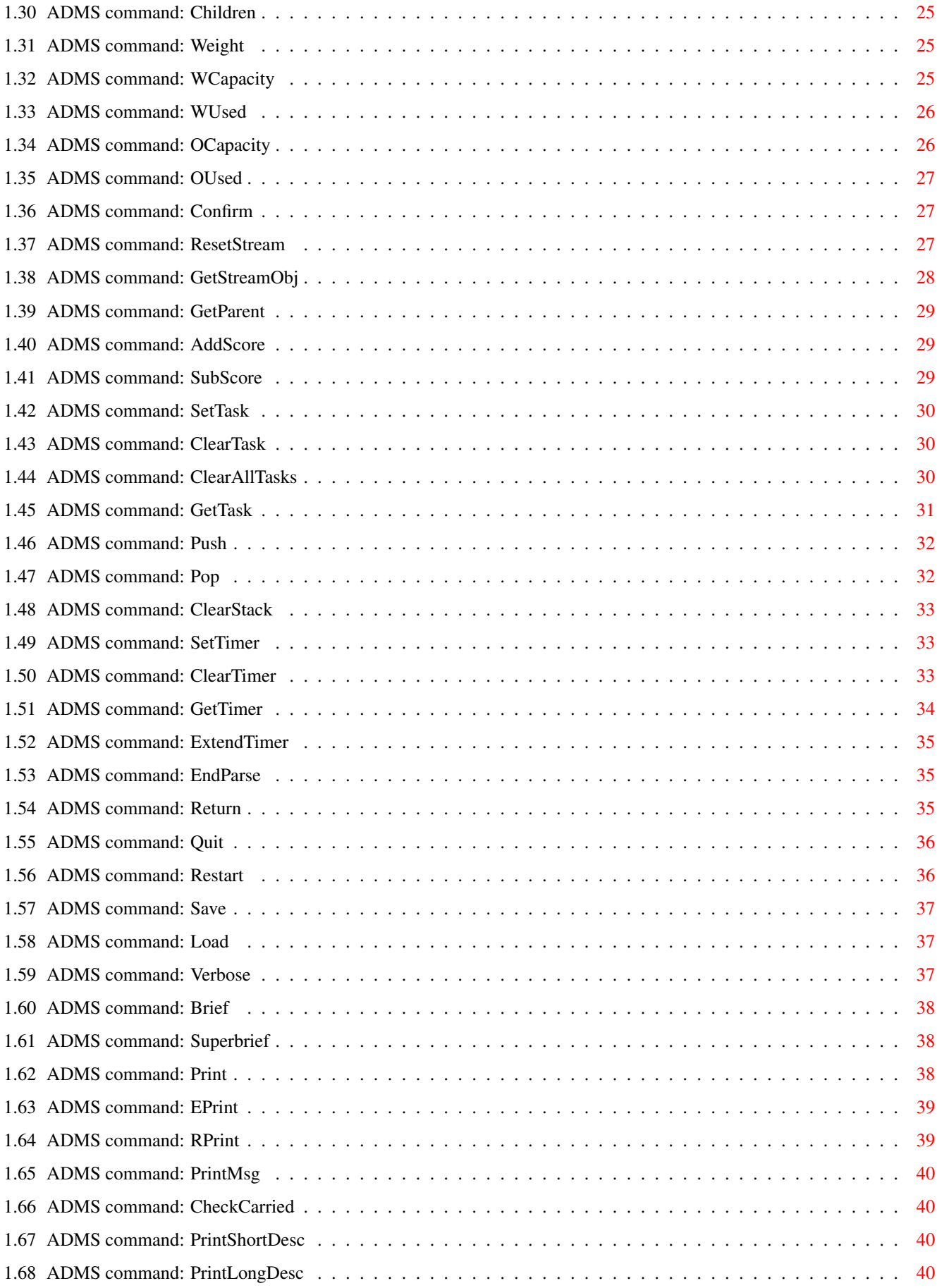

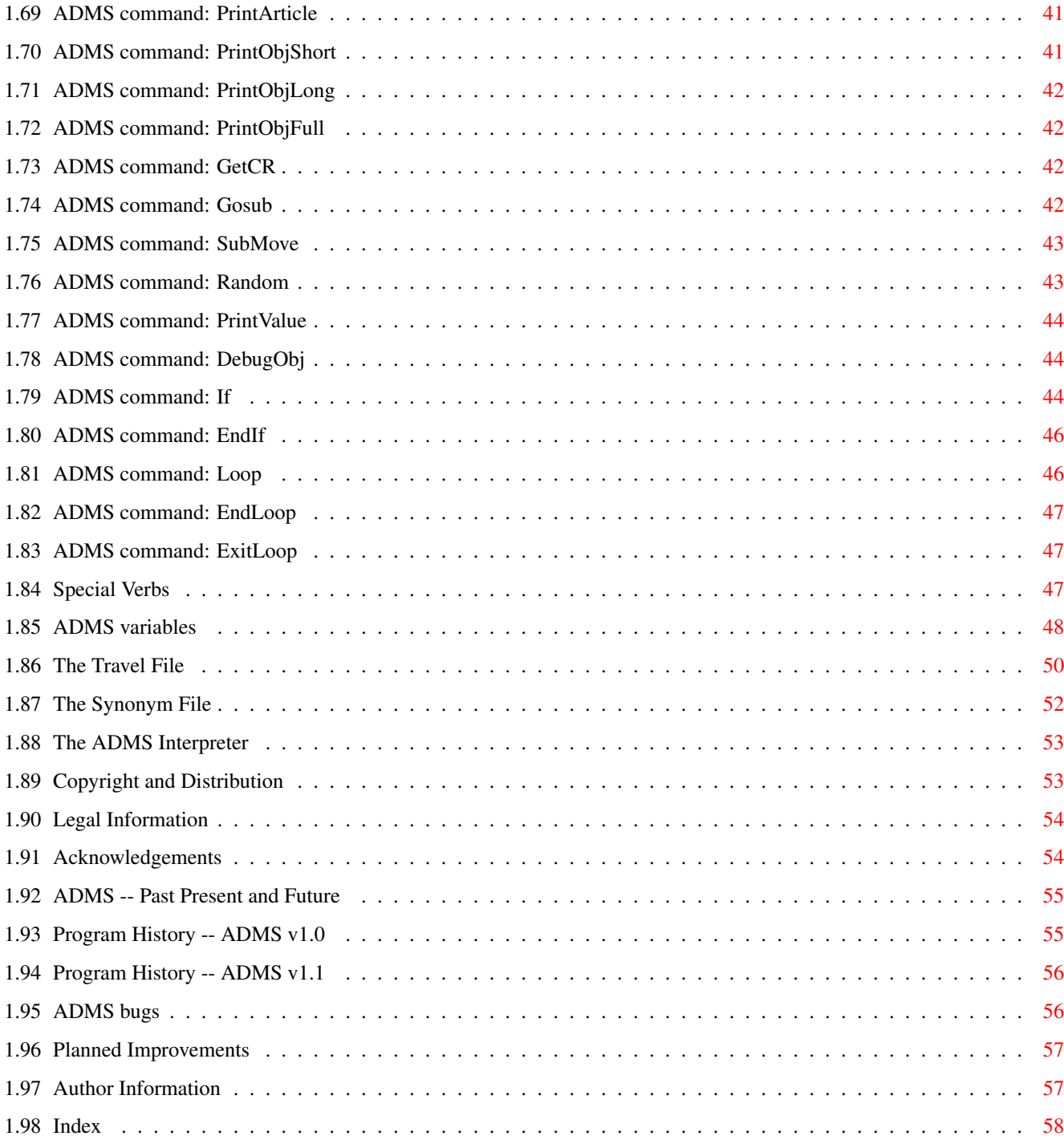

# <span id="page-6-0"></span>**Chapter 1**

# **ADMS**

# <span id="page-6-1"></span>**1.1 ADMS -- Amiga Dungeon Mastering System**

Welcome to

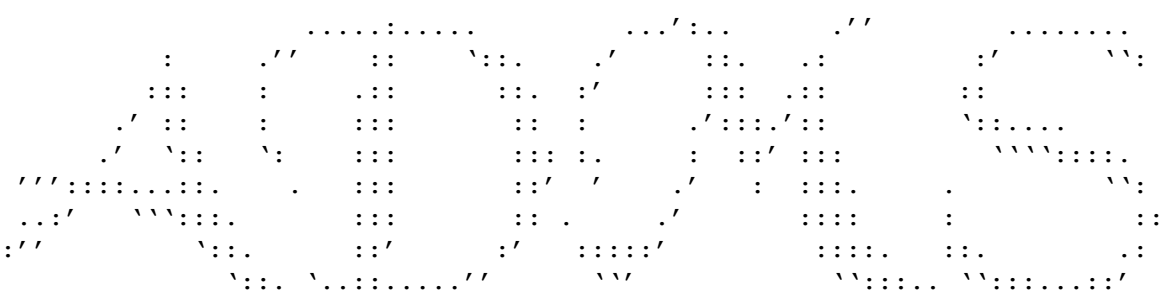

Amiga Dungeon Mastering System v1.1

Contents:

Introduction

What is ADMS? Using ADMS

The Compiler

ADMS files

The Interpreter Miscellaneous

Copyright and Distribution

Legal Information

Acknowledgements

ADMS -- Past, present and future

Author Information

### <span id="page-7-0"></span>**1.2 What is ADMS?**

ADMS (Amiga Dungeon Mastering System) is a complete package which  $\leftarrow$ will allow you to create and play adventure games with absolute ease.

The program has been designed to be very simple to use, but yet to still offer incredibly flexible features.

ADMS contains an entire language which is used to create commands to be used in your adventure games. There are currently over 60 commands recognised by ADMS, each of which in itself performs only a relatively simple command. By building these commands together, you can easily construct the commands that the person playing your game will use.

ADMS comes in two parts; the compiler and the interpreter. More information on each of these can be gained from the main menu.

If you have any questions or find any bugs (of which there are probably many at this stage!) then please contact me and tell me!

### <span id="page-7-1"></span>**1.3 The Compiler**

The ADMS compiler takes 7 source-code files that must have been  $\leftrightarrow$ set up by you, and turns them into a block of data that the interpreter can understand.

The compiler must be run each and every time a change is made in any of your game source code.

Once the game has been compiled, the interpreter may be run and your game

tested.

The compiler may only be run from the command line. The syntax for its usage is:

ADMScompile <indexfile>

More information about the index file can be found in the

ADMS files section.

### <span id="page-8-0"></span>**1.4 ADMS Files**

The ADMS compiler needs 7 files in order to compile an adventure  $\leftarrow$ game, echo of which contains various information about the finished game.

The files are as follows:

The Index File The Global Message File The Object File The Room File The Language File The Travel File The Synonym File Only when all of these files have been created can the game be  $\leftrightarrow$ compiled.

Also see:

Special Characters

Escape Codes

### <span id="page-8-1"></span>**1.5 Escape Codes**

ADMS uses various 'escape codes' to make printing of some pieces of information easier.

An escape code consists of an 'at' character ('@') followed by two characters that define what information is to be printed. These two characters can be any of the following:

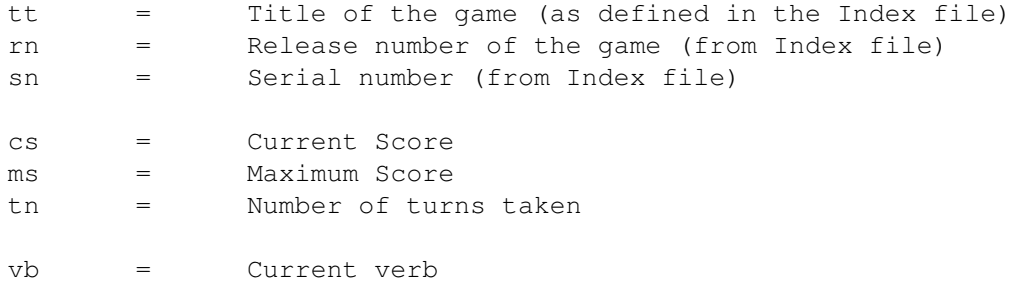

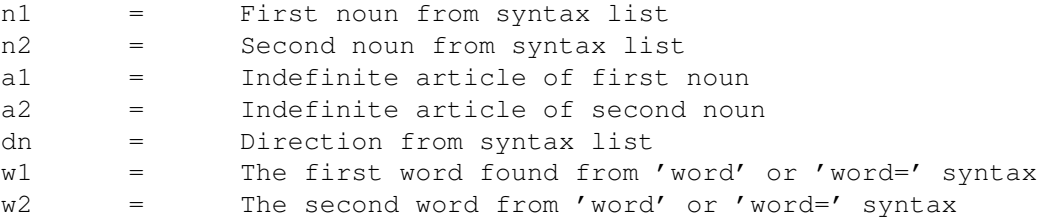

Any of these escape sequences may be used at any time during the game, although they may not always make much sense (for example, if you're executing a command that doesn't involve any objects, printing the first and second noun won't have very productive results).

For example, the following ADMS command:

Print "Welcome to @tt, release number @rn, serial number @sn.^"

Might produce:

Welcome to Kroz III, release number 1, serial number 940409.

It's also possible in your verb command code to have statements such as:

Print "You can't do that to @a1 @n1!^"

Which might produce:

You can't do that to an apple!

Please note that ADMS only stores the first 8 characters of each verb, so if in the code for a verb called 'inventory' you were to put the command:

Print "I am about to do an @vb.^"

The output would be:

I am about to do an inventor.

This will be changed in a future release of ADMS.

### <span id="page-9-0"></span>**1.6 Special Characters**

There are a few characters that have special meaning to the ADMS  $\leftrightarrow$ compiler and interpreter.

First of all is the semicolon  $(';')$ . Anything in your source code following a semicolon will be completely ignored by the compiler. This is used to add comments to the programs and data files so that you can understand exactly what everything means.

The backslash  $('')'$  character is used to split lines that are longer than the screen over several lines so that it is easier to edit them. Whenever

```
a backslash is encountered at the end of a line, it is deleted, and the
first character on the following line placed in the position it occupied.
For example, the following lines:
   Print "Hello, \
         how are you?"
..would be read by the compiler as:
   Print "Hello, how are you?"
The carat character ('')' is used to tell the compiler that you want to
put a carriage return in to your text. In nearly all situations, carriage
returns are not added to text in ADMS to increase the flexibility to the
game writer, so it's important you remember to do so!
The following line:
   Print "Hello!^How are you?^"
..would produce the following output:
   Hello!
   How are you?
The tilde character ('~'') is replaced by the ADMS compiler with double
quotation marks (you can't use double quotes themselves because they
are used to mark the beginning and end of text strings).
For example:
   Print "The sign says: ~Beware, all ye who enter here.~"
Would produce:
   The sign says: "Beware, all ye who enter here."
The at character ('@') is used to mark the beginning of
               escape codes
               .
```
### <span id="page-10-0"></span>**1.7 The Index File**

The Index file is the file that holds all the other files  $\leftrightarrow$ together. It's also the file that is passed as a parameter to the ADMScompile command then your game is to be compiled.

The index file contains the filenames of the 6 other files to be compiled in to your game, and also several pieces of information which define some of the game's characteristics.

The following lines of information must be included in the Index file:

GameName =  $"$  < name of your game>"

This defines the name that is given to the game. The name will be printed at the top of the screen whilst it's being played in the interpreter, and can also be accessed via the escape codes

 $ReleaselNumber = minber$ 

.

.

This specifies the release number of your game. It's a good idea to give each game you write a unique release number, then you can keep track of exactly which version of a game you are playing. The release number can also be accessed via the

escape codes

SerialNumber =  $\leq 6$  characters>

The serial number is also just for your reference. Traditionally the date of release is put as a serial number in the form YYMMDD, but any 6 numbers or letters can be entered. Again, this data can be accessed via the

escape codes

 $MaxScore = \langle a \nnumber \rangle$ 

.

This line defines the maximum score the player should be able to achieve during the game. There is no checking that the score is able to reach this value, and it's also quite possible for the score to exceed this value, so you must be quite careful when you set it. The MaxScore value can be accessed within the

> language file , and also through the escape codes .

ObjectCapacity = <a number>

The object capacity defines how many objects the player should be able to carry in the game. Again, this is not enforced, but should be maintained by the game programmer when the language file

is written.

WeightCapacity =  $\langle a \rangle$  number>

This defines the weight of objects that the player should be able to carry.

ObjFile =  $\langle$ file path/name>

Gives the full path and filename of the

object file .  $RoomFile =$ Gives the full path and filename of the room file . TravelFile = <file path/name> Gives the full path and filename of the travel file . LanguageFile = <file path/name> Gives the full path and filename of the language file . SynonymFile = <file path/name> Gives the full path and filename of the synonym file . GlobalMsgFile = <file path/name> Gives the full path and filename of the global message file . OutputFile = <file path/name>

This tells the compiler in which file it should store the complete compiled game (as will be used by the interpreter).

Note that if any of these declerations, the compiler will stop compiling almost immediately, telling you which of the lines of information are missing. After it's happy that all the necessary data is present in the index file, it will begin processing the other files.

### <span id="page-12-0"></span>**1.8 The Global Messages File**

The Global Messages file contains text strings that are frequently used by the ADMS command language -- for example, many of the commands need to print strings such as, "But you're not carrying it!", or, "You can't go in that direction!" so those strings can all be stored as global messages.

The first four messages in this file are used by the system, and so must be included, but it's possible to include as many strings of your own as you like, and then use the ADMS command 'PrintMsg' to print them. However, each message must be numbered in the range of 1 to 255.

1. Welcome to the game. 2. I didn't recognise one of the words you typed. 3. I understood all the words, but I didn't understand the syntax. 4. You're not carrying an object. (used by the 'checkcarried' command) To include messages in the file, put the message number on its own at the start of a blank line. On the next line, put the message itself. Finally, leave a blank line to terminate the message. For example: 1 Welcome to my game! 2 Sorry, I didn't understand that! 3 I almost understood what you said, maybe you could rephrase it?

The first four messages contains equivalent strings to the following:

Messages can be included in any order, but each message number can only be used once. If any of the messages from 1 to 4 are found to be missing, the game will not compile.

### <span id="page-13-0"></span>**1.9 The Objects File**

The objects file is where you define all the objects that will be  $\leftrightarrow$ used in your game. An object might be something like a lantern or a sword that the player can carry around, or it might be an oak table that is fixed in place. It might also be a piece of invisible scenery.

Objects can also have more complex properties such as the ability to be opened or locked, to provide light for locations that are otherwise dark, or maybe to be containers or supporters that can hold other objects.

The first thing to do is to tell the compiler that you're about to start talking about an object. To do this, you put the string 'object=' at the start of a line, followed by the object's name. For example:

object = lantern

This name that you have given is the name that will be used by the compiler to reference the object, not the player. For example, if you had 2 doors in your game you could give them game names of 'door1' and 'door2', yet the player names for both objects could be simply 'door'.

The player name for the object is defined on the next line (it's best to leave a space or tab before putting the rest of the details of an object

to make the text more readable). Often the player name will be the same as the game name, and in our example that is the case.. The next line would be:

#### lantern

After defining the player's name for the object, we tell the game where the object starts its life. Put the location name for any location that you have defined, and the object will start there. If you specify instead of a location name, the name of another object this object will be put inside or on top of the object you specify (note that you should only place things inside objects which are set up to be containers or supporters (see below) or you may find odd things happening in your game.) If you wish the player to be carrying the object at the start of the game, put 'Player' as the start location. This is the case for our example object, so we add the following line:

#### player

On the next 3 lines we define 3 descriptions of the object.. The first is the shortest description, and is how the object should be described if it is in your inventory or inside another object. The second description is what will be given if the object is sitting on the ground, not contained or supported by anything. The third is the full description of an object that should be given when the object is examined. For our example, they may be as follows:

small lantern There is a small lantern on the ground here. The lantern is constructed from glass and copper.

Note that some objects will be defined as scenery (see below) and for those objects only the longest description will ever be seen (it should impossible to pick up a scenery object or place it inside something, and you should never see a scenery object on the ground, but it is still possible to examine them).

```
Next we list the object's
               attributes
```
. These are all put on the same line and seperated by spaces. All objects MUST have at least one attribute, and a good attribute to use if you can't think of any others is the 'article' attribute. This defines the indefinite article (either 'a' or 'an') which will be used with the object.

For our example object, we'll set the attributes as follows:

weight=50 article=a

This sets the weight to be 50 units, they can be any units you like. When you define a container you can set the weight limit that can be put inside it.

Finally, define the properties for the object. An object needn't have any properties, but usually it will have at least one. Properties include features such as being a container, being openable, providing light etc.

We want our object to be switchable (so that we can turn the light on or off), and at the start we want it to be turned on and providing light. We set up the object's properties as follows:

switchable on light

That's the end of the definition for that object. You can now leave a blank line and start to define another object. See the Example game's object file for more details.

### <span id="page-15-0"></span>**1.10 Object Attributes**

The following are valid attributes for objects:

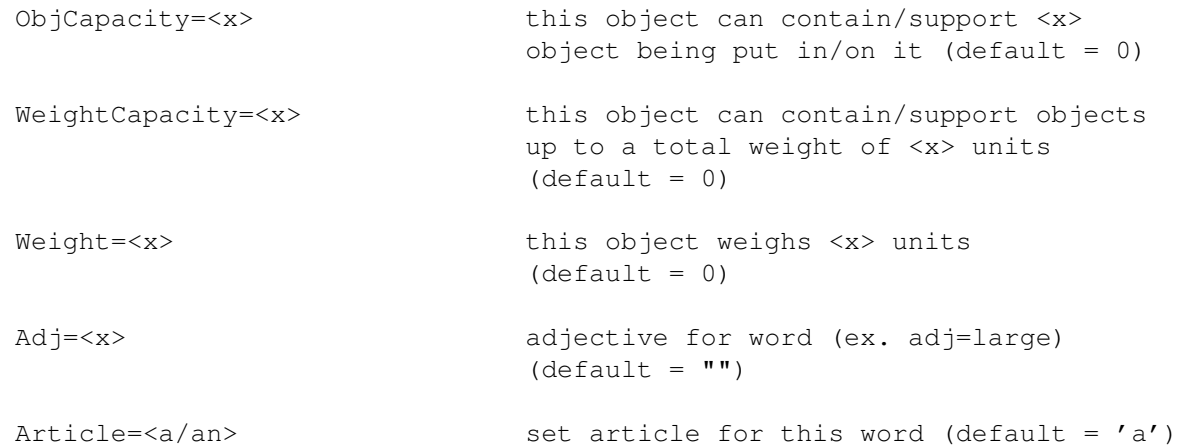

### <span id="page-15-1"></span>**1.11 Object Properties**

The following are valid properties for objects:

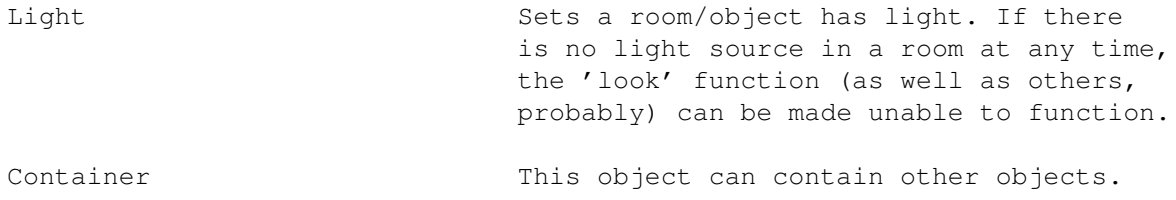

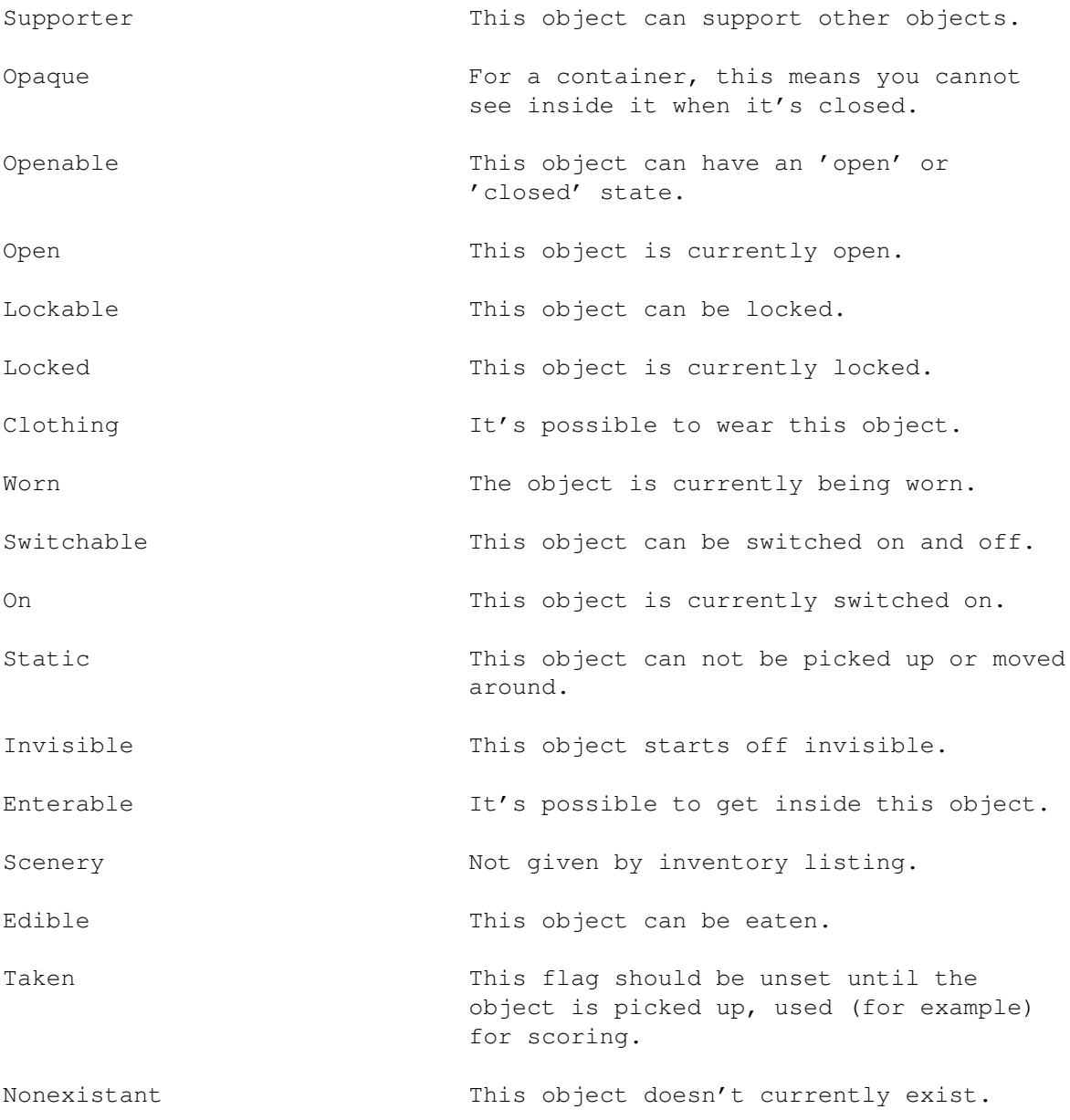

### <span id="page-16-0"></span>**1.12 The Room File**

The Room file allows you to set up each of the locations to be  $\leftrightarrow$ used in

your game. Each location has a game-name that is used to reference it from within your source code, a short description (that can be printed when a room is entered after the first time to quickly convey exactly where a player is) and a long description that contains much more verbose detail about the room. Finally, each location can be given some properties that alter how the room functions.

To define a room, put the line 'room=' at the start of a line, followed by the name of the room that will be used internally by the compiler. As an example, we'll take a location standing outside a house. We can start defining the location as follows:

room = outsidehouse

Next we need to give the short name. It's best to use a space or tab before each of the following lines of information to improve readability. Our short description could be as follows:

Outside of House

Now the long description on the next line:

You're standing outside a small white house. The door and windows \ have been boarded and the garden looks very overgrown. There is a  $\setminus$ path which winds to the north and south through some trees.

(Note the use of the backslash  $('')'$ ) character, for more information see

Special Characters )

That's the full description of the location. You may want to define some location

properties next, though a location doesn't need to have any. If you want any properties to be given to this room, list them on the next line.

The properties for our location are as follows:

light startloc

That's the end of the definition for this location. Leave a blank line, and start to define another. See the Example game's Room file for an example.

### <span id="page-17-0"></span>**1.13 Room Properties**

The following are valid properties for rooms:

Light This room has light. StartLoc This is the room the player starts the game in. Note that this property must be given to one location and one location only. If this is not the case, the compiler will produce an error.

Entered This flag should be unset until the room is entered, used (for example) for scoring.

### <span id="page-18-0"></span>**1.14 The Language File**

.

The language file is probably the most complicated file used by  $\leftrightarrow$ the ADMS compiler, so take some time to understand exactly how it all works.

The language file is used to define all of the verbs that will be used by the player in your finished game, for example: get, look, put, examine, open etc. It's written in a language called the ADMS command language

To define a game verb, you first need to tell the compiler the name of the verb you're going to write. In this text, we'll write a simple command, 'examine'. So to start off:

 $verb = examine$ 

Now the compiler knows which verb we're working with. Sometimes the verb you specify won't be the name of a command to be entered by the player in the game, see

> special verbs .

It's possible in ADMS to define several completely different ADMS command scripts for one command, and the interpreter chooses which one to execute depending on what words follow the verb. You tell the compiler which words should follow the verb using the

> syntax = command.

In our example, we want the player to type the verb ('examine') followed by a noun (whichever object they wish to examine), so our syntax is 'verb noun'. Enter this after a 'syntax=' command on the next line:

syntax = verb noun

.

When the interpreter receives the 'examine' command, it will only execute the following code if the words typed by the player consist of the verb 'examine' followed by a noun. You can set more than one syntax for each verb, as you will see shortly.

Next we start to write the program that will be executed when the syntax matches what we have requested. Explanations of all these commands can be found in the section on the

ADMS command language

First of all, let's check we're carrying the object:

a = GetParent noun1 The variable 'a' now holds the object or room which is the given object's parent (ie, the object or room that contains the given object). Next we check that that object is the player: If a <> player EPrint "But you're not carrying it!^" EndIf If the object is not the player, a message is printed telling the player that they're not carrying the object, and execution stops. Assuming the program gets past this stage, we can give the player the full description of the object: PrintObjFull a EndParse ..The full description of the object is displayed, and execution of the program stops. Now we'll define another syntax for the 'examine' command, that of when the verb is entered on its own with no object following it. syntax = verb We want to print some sort of error message when this happens, as follows: eprint "What do you want to examine?" Altogether, the full definition for the command is as follows:  $verb = examine$ syntax = verb noun a = GetParent noun1 If a <> player EPrint "But you're not carrying it!^" EndIf PrintObjFull a EndParse syntax = verb eprint "What do you want to examine?" Now you could continue to add more 'syntax=' keywords to this verb if you

wished, or you could start to define another verb underneath. See the Example game's language file for a set of commands that could be used as the basis for a complete adventure game.

### <span id="page-19-0"></span>**1.15 Syntax= keywords**

The following keywords can be used after the 'syntax=' command:

- any The syntax will match regardless of what has or has not been typed after this point. verb The syntax will match if any verb has been entered at this word position. verb = <verb>
The syntax will match if a specific verb has been entered at this word position. noun The syntax will match if any noun has been entered at this word position. noun = <noun>
The syntax will match if a specific noun has been entered at this word position. direction The syntax will match if a compass direction
- (north, northeast, east, southeast, south, southwest, west, northwest, up or down) has been entered at this word position.
- word The syntax will match if any unrecognised word has been entered. The word can be displayed on the screen using the {"escape codes" link EscapeCodes}.
- word = <word> The syntax will match if the specified word has been entered at this word position. The specified word should not be a valid verb or noun.

For examples on using the different syntax keywords, see the Example game's language file.

Note: You don't need to worry about the words 'the', 'a' or 'an' being entered in to the syntax line because these are all stripped from the user's input before being passed to the syntax processor.

### <span id="page-20-0"></span>**1.16 ADMS commands**

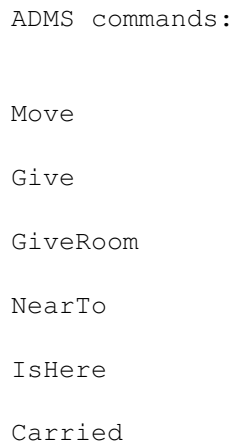

ObjRoom

CanGo

VerboseOn

BriefOn

SuperbriefOn

Has

HasRoom

Children

Weight

WCapacity

WUsed

OCapacity

OUsed

Confirm

ResetStream

GetStreamObj

GetParent

AddScore

SubScore

SetTask

ClearTask

ClearAllTasks

GetTask

Push

Pop

ClearStack

SetTimer

ClearTimer

GetTimer

ExtendTimer

EndParse

Return

Quit

Restart

Save

Load

Verbose

Brief

Superbrief

Print

EPrint

RPrint

PrintMsg

PrintValue

CheckCarried

PrintShortDesc

PrintLongDesc

PrintArticle

PrintObjShort

PrintObjLong

PrintObjFull

GetCR

Gosub

SubMove

Random

If

EndIf

Loop

EndLoop

ExitLoop

DebugObj Miscellaneous:

Variables

### <span id="page-23-0"></span>**1.17 ADMS command: Move**

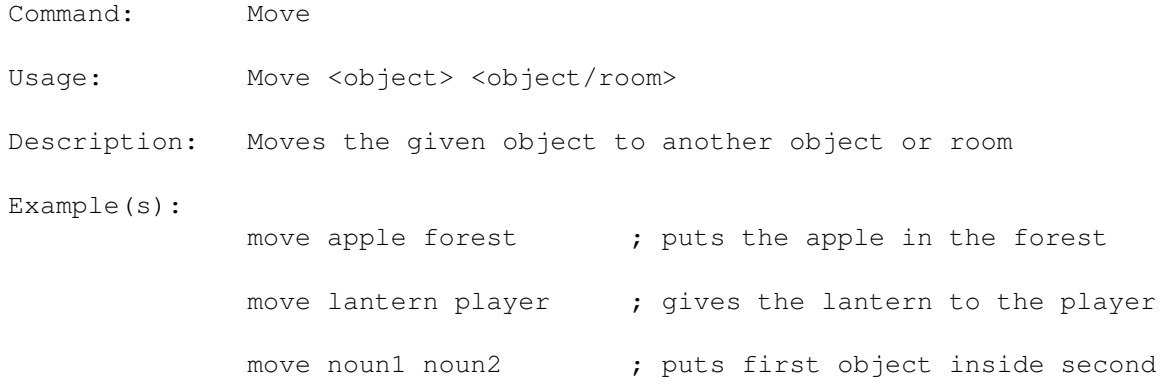

Note: Be very careful when putting objects inside other objects! Imagine you have a box and a table.. Put the box on the table, and then put the table in the box. Now whenever the ADMS interpreter scans the parent tree to find the location of the box or table, it'll end up in an infinite loop as it loops through the two objects again and again. The temporary solution to this is to make sure that when an object is put inside another, the parent of both objects is either (a) the player or (b) the location. I'll be implementing a command 'inside' in the next version of ADMS to solve this problem.

> Also, make sure an object is not moved to itself, this one is much easier to stop.

### <span id="page-23-1"></span>**1.18 ADMS command: Give**

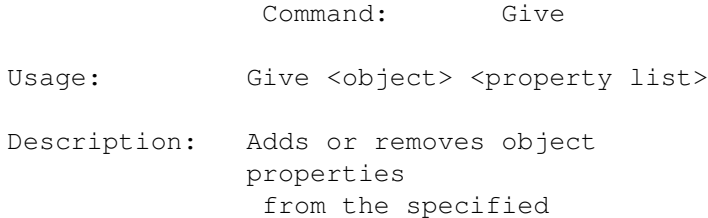

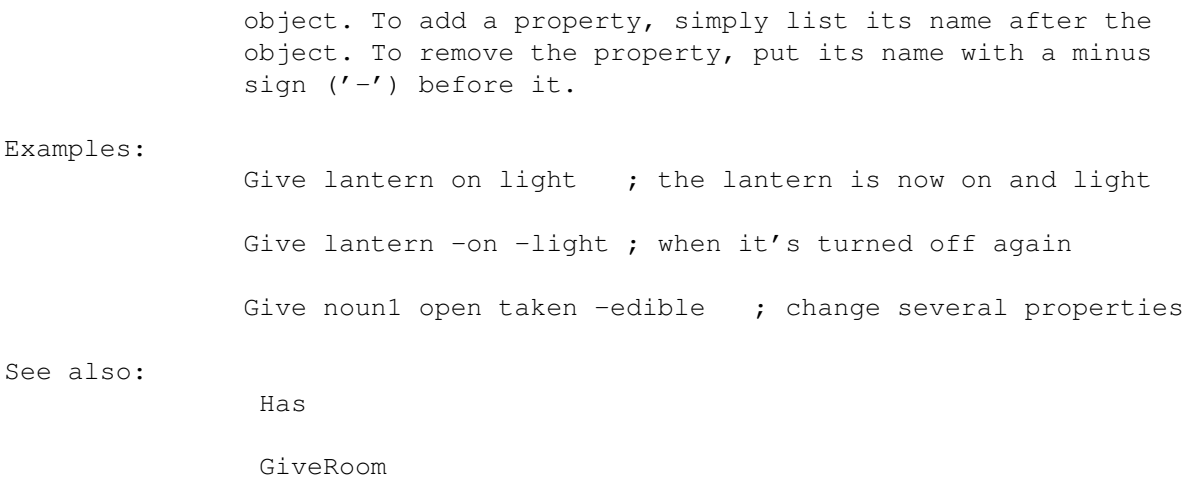

# <span id="page-24-0"></span>**1.19 ADMS command: GiveRoom**

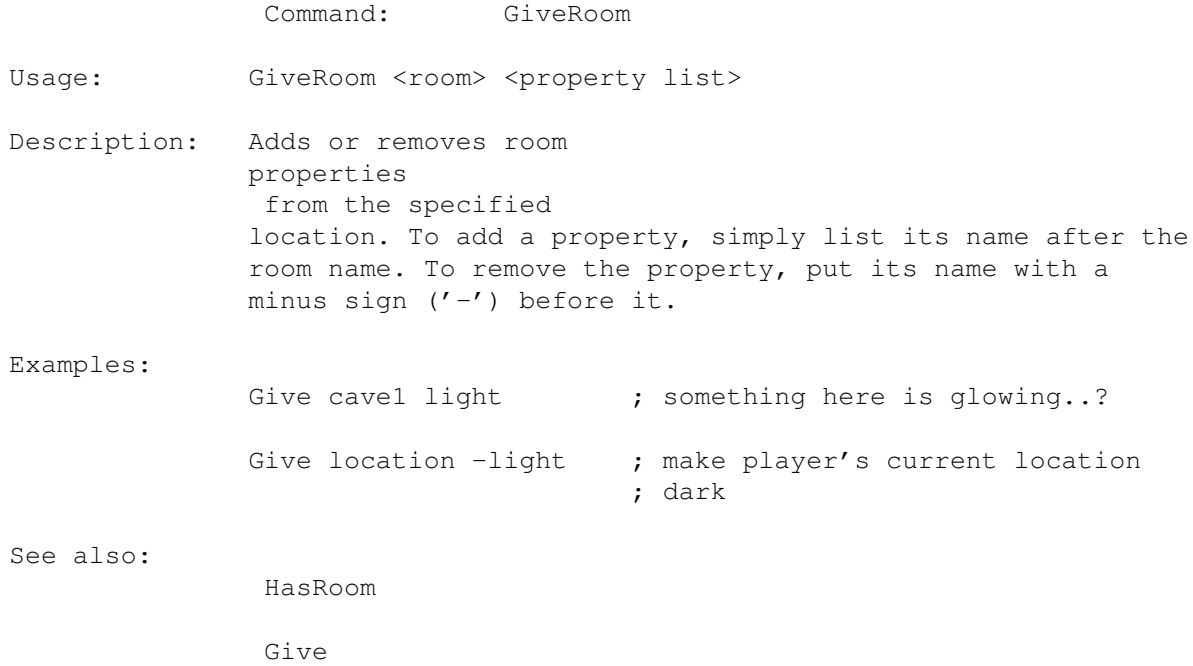

# <span id="page-24-1"></span>**1.20 ADMS command: NearTo**

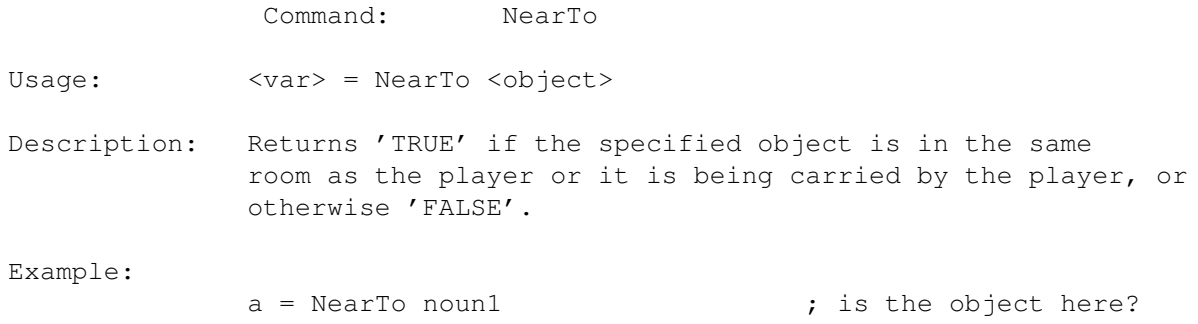

```
if a = false
              eprint "I can't see the @n1!^" ; nope..
            endif
            printobjfull a \qquad \qquad ; otherwise describe it
            endparse ; and stop.
See also:
            IsHere
```
# <span id="page-25-0"></span>**1.21 ADMS command: IsHere**

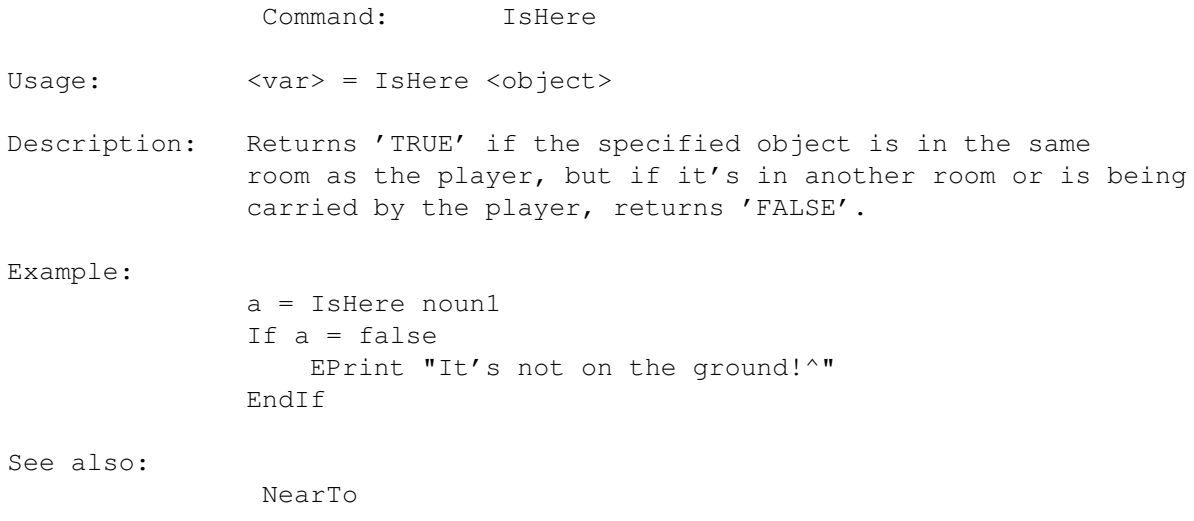

### <span id="page-25-1"></span>**1.22 ADMS command: Carried**

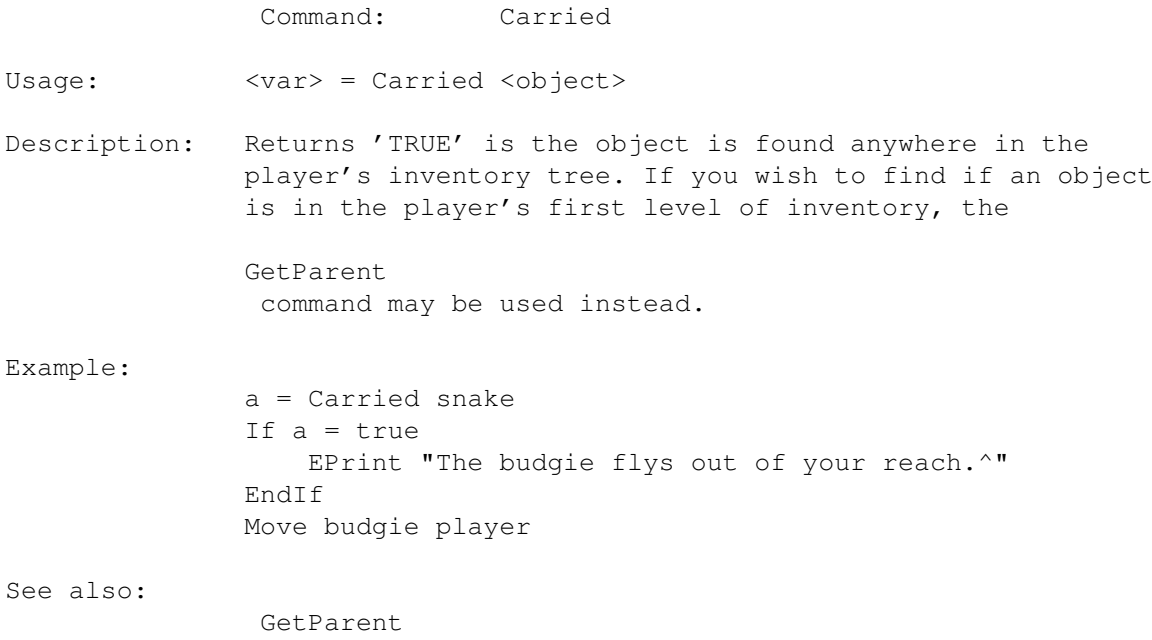

### <span id="page-26-0"></span>**1.23 ADMS command: ObjRoom**

Command: ObjRoom Usage: <var> = ObjRoom <object> <room> Description: Returns 'TRUE' if the object is in the specified room, or 'FALSE' if it is anywhere else. Example: a = ObjRoom crucifix altar if a = false EPrint "Nothing happens..^" endif Print "There is a huge burst of multicoloured sparks!^" SetTask 1 EndParse

### <span id="page-26-1"></span>**1.24 ADMS command: CanGo**

Command: CanGo Usage: <var> = CanGo <object> <direction> Description: Tests to see if the given object can go in the specified direction (note that the 'direction' variable may be used here instead of an explicit compass direction as long as 'direction' was included in the syntax= string). This is achieved by examining the code for the appropriate direction in the travel table . If there is no entry in the table, "You can't go that way!^" is printed, and 'noroom' returned in the variable. Otherwise, the travel table code is executed. Assuming a room name is found in the travel table code, that room number will be returned. Otherwise, 'noroom' is returned. Example: a = CanGo player direction If a = noroom EndParse  $;$  can't go that way EndIf Move player a  $\qquad \qquad ;$  move player in that direction PrintShortDesc ; show new location information PrintLongDesc See also: Move Note: Here is an example piece of code from the travel  $\leftrightarrow$ table: room = forest1 dir = north

```
a = Carried apple
If a = false
   EPrint "You need an apple to go north from here.^"
EndIf
Forest2
```
Now if the CanGo command is executed with the player as the object to test movement for ('CanGo player direction'), if they were not carrying the apple, the 'You need an apple..' text would be printed. If any other object is tested, the text will not be printed. This is so that you can move objects other than the player around without worrying about spurious messages appearing if the object cannot move in a certain direction.

- Note: Because this command actually executes code from the travel table, it can sometimes be quite a time consuming command. Try to only use it when it's necessary, and not repeat it when you could just store the result of the first execution in another variable, etc.
- Note: The CanGo command can not be used within the travel table code itself.

### <span id="page-27-0"></span>**1.25 ADMS command: VerboseOn**

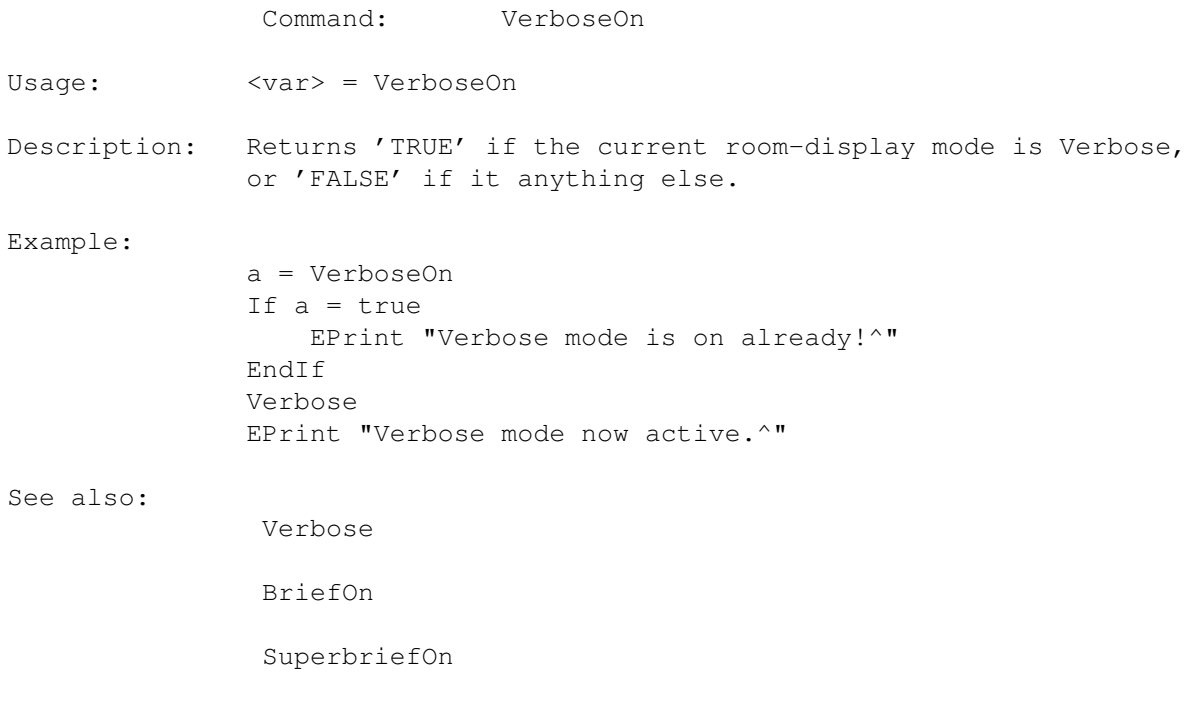

### <span id="page-27-1"></span>**1.26 ADMS command: BriefOn**

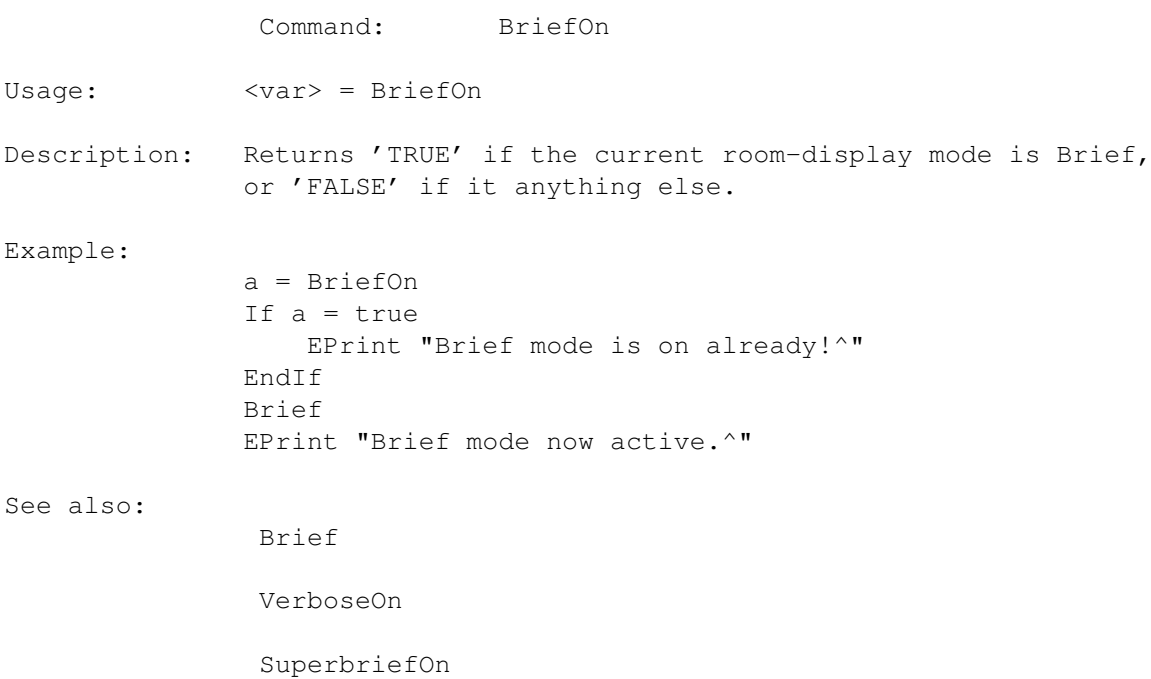

# <span id="page-28-0"></span>**1.27 ADMS command: SuperbriefOn**

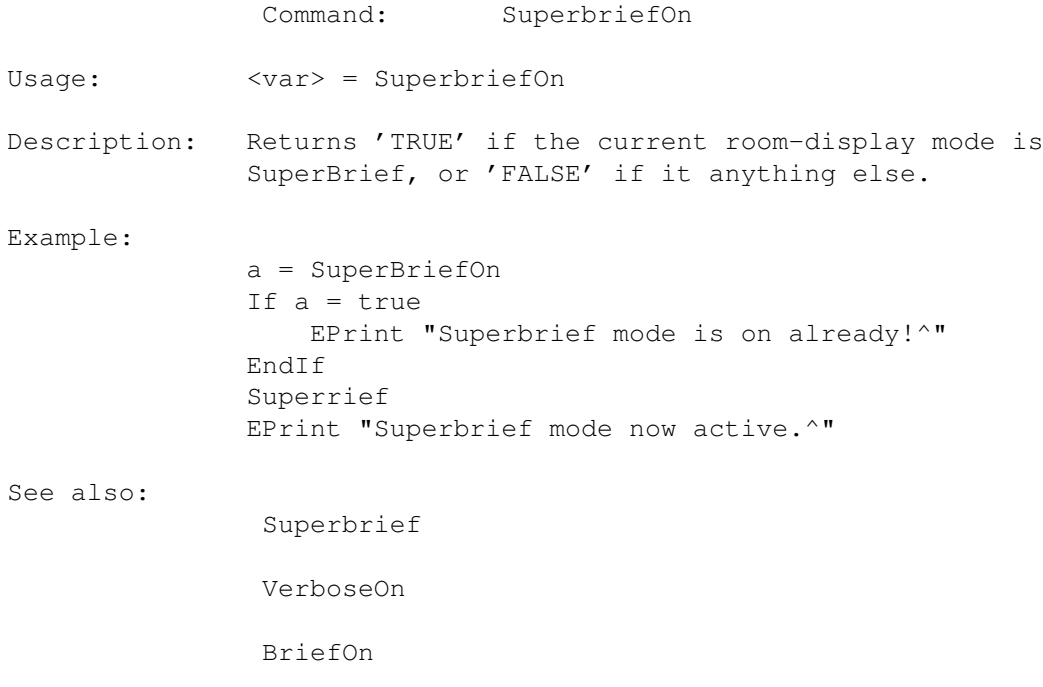

# <span id="page-28-1"></span>**1.28 ADMS command: Has**

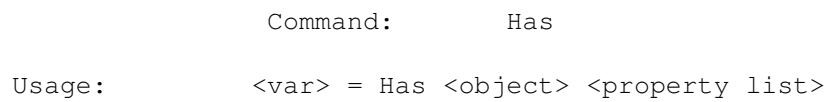

```
Description: Tests to see if the given object has the specified
               properties. If it does, 'TRUE' is returned, otherwise
               'FALSE'. Note that you can check if properties are not
               set by preceeding the property name with a minus sign ('-').
Examples:
               a = Has noun2 supporter ; can put things on here?
               If a = false
                  EPrint "You can't put things on the @n2.^"
               EndIf
              Move noun1 noun2
              EPrint "The @n1 is now on the @n2.^"
               a = Has nounl edible
               If a = false
                  EPrint "You can't eat that..!^"
               EndIf
               a = Has noun1 openable open
               If a = false
                  EPrint "The @n1 is already open!^"
              EndIf
               a = Has noun1 container openable -open opaque
               If a = true
                  EPrint "I can't inside it!^"
               EndIf
See also:
                Give
                HasRoom
```
### <span id="page-29-0"></span>**1.29 ADMS command: HasRoom**

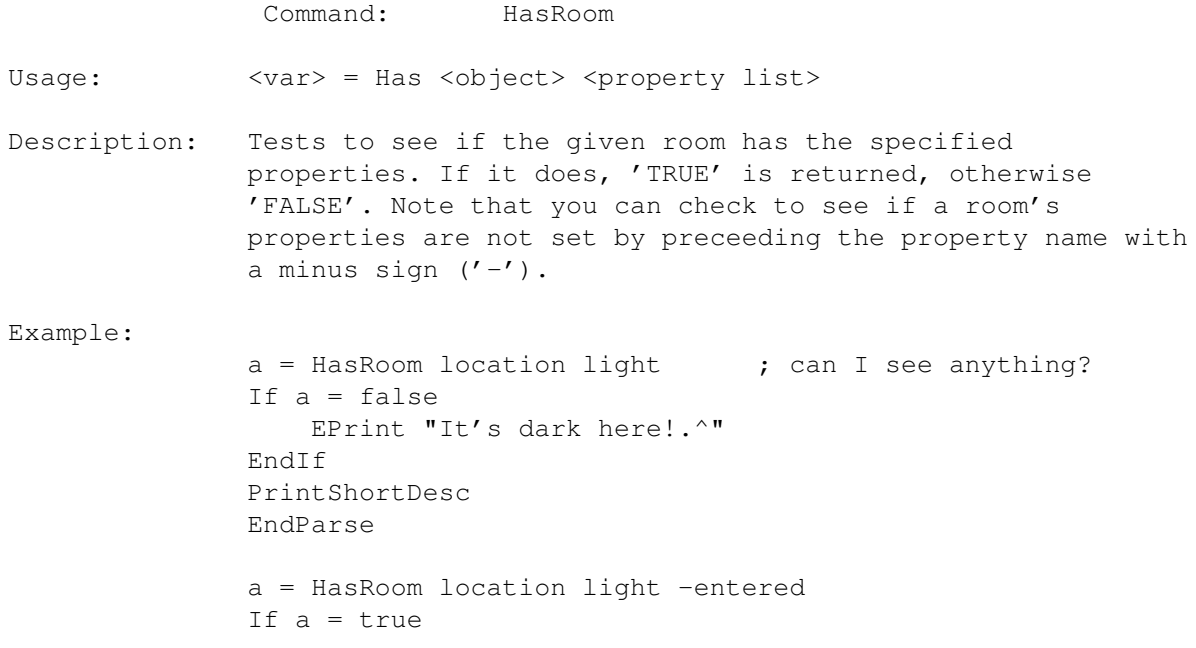

```
Give location entered
EndIf
 GiveRoom
```
See also:

Has

# <span id="page-30-0"></span>**1.30 ADMS command: Children**

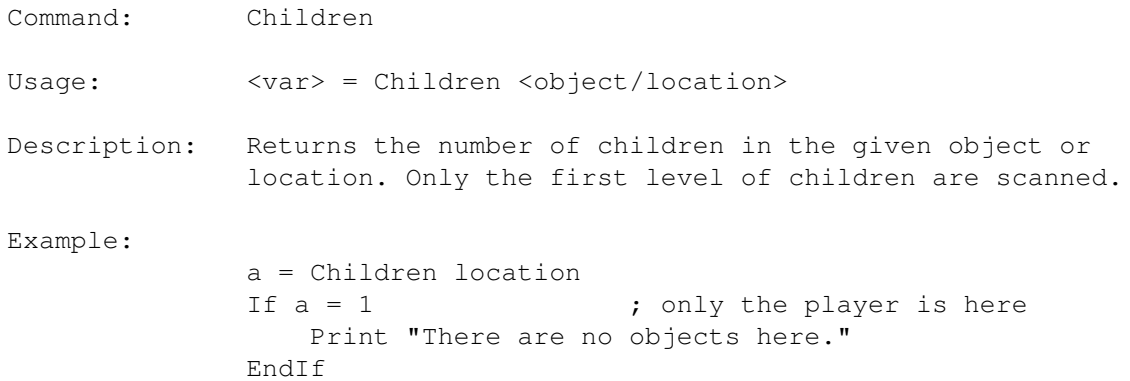

# <span id="page-30-1"></span>**1.31 ADMS command: Weight**

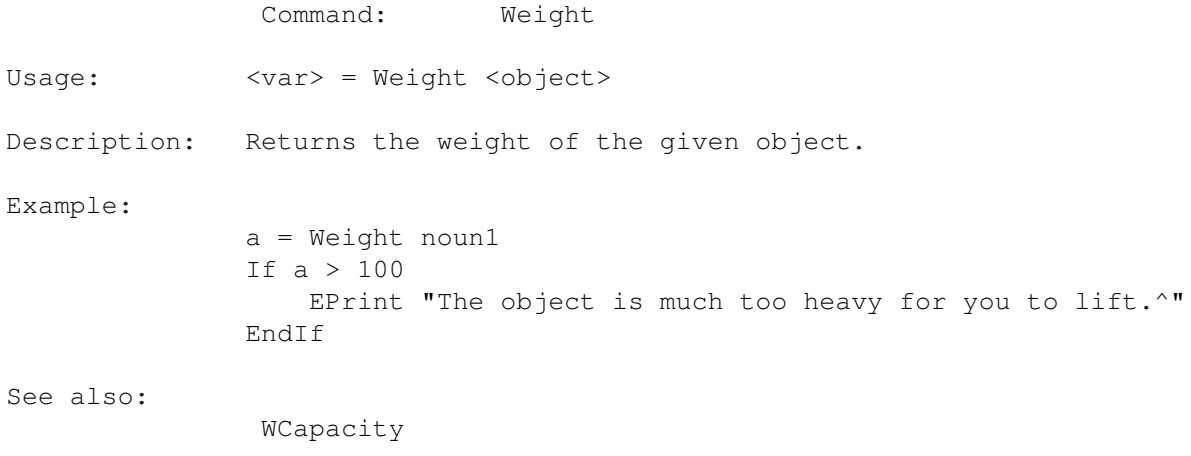

WUsed

# <span id="page-30-2"></span>**1.32 ADMS command: WCapacity**

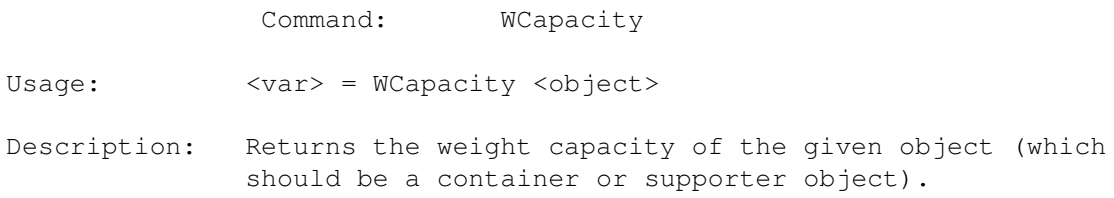

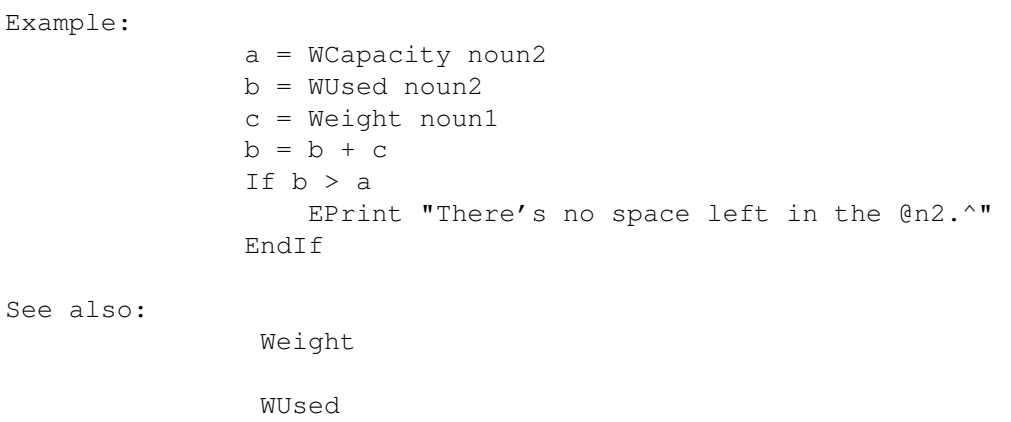

# <span id="page-31-0"></span>**1.33 ADMS command: WUsed**

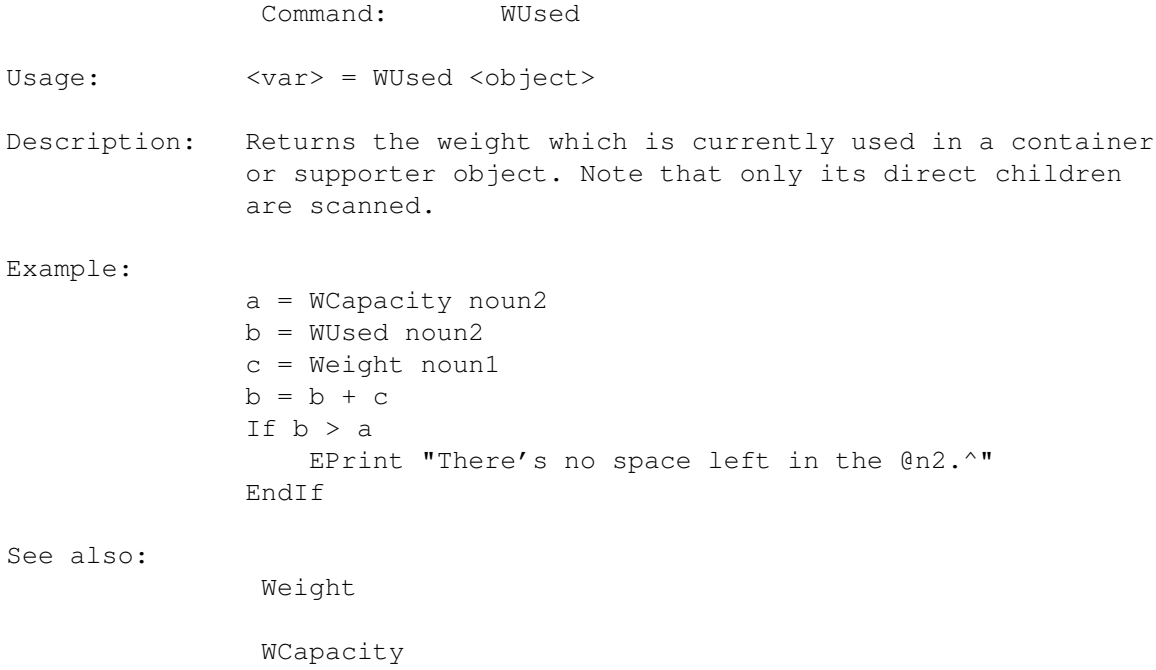

# <span id="page-31-1"></span>**1.34 ADMS command: OCapacity**

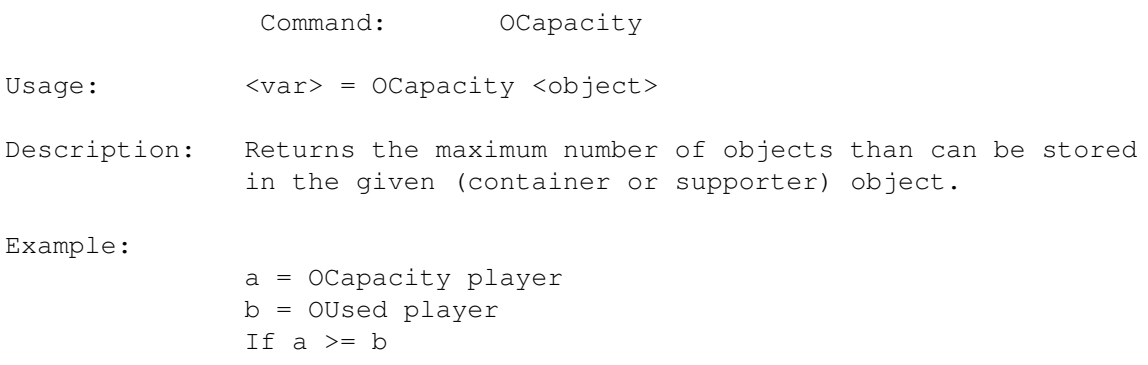

EPrint "You can't carry any more.^" EndIf

See also:

OUsed

# <span id="page-32-0"></span>**1.35 ADMS command: OUsed**

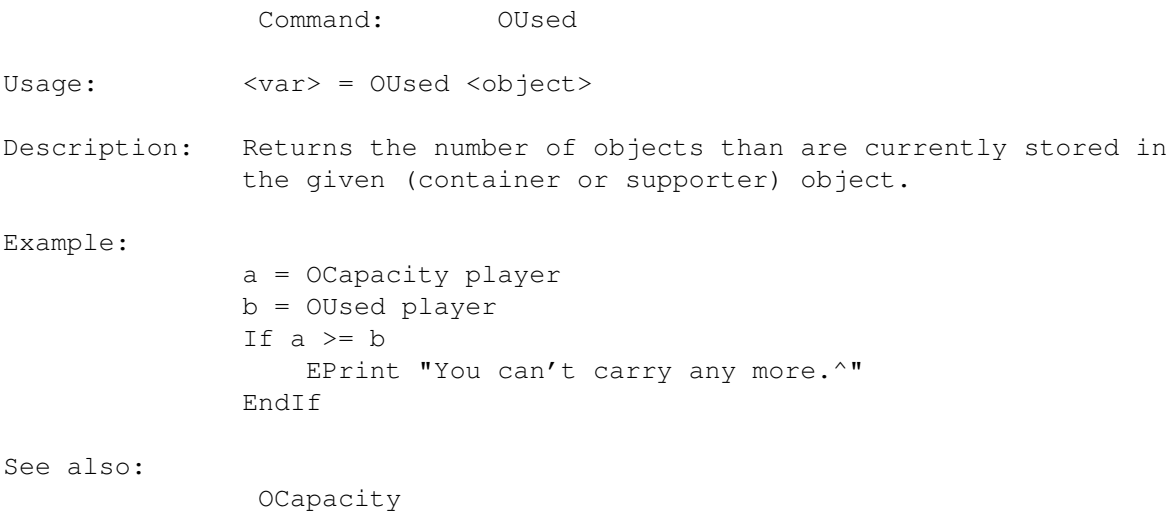

# <span id="page-32-1"></span>**1.36 ADMS command: Confirm**

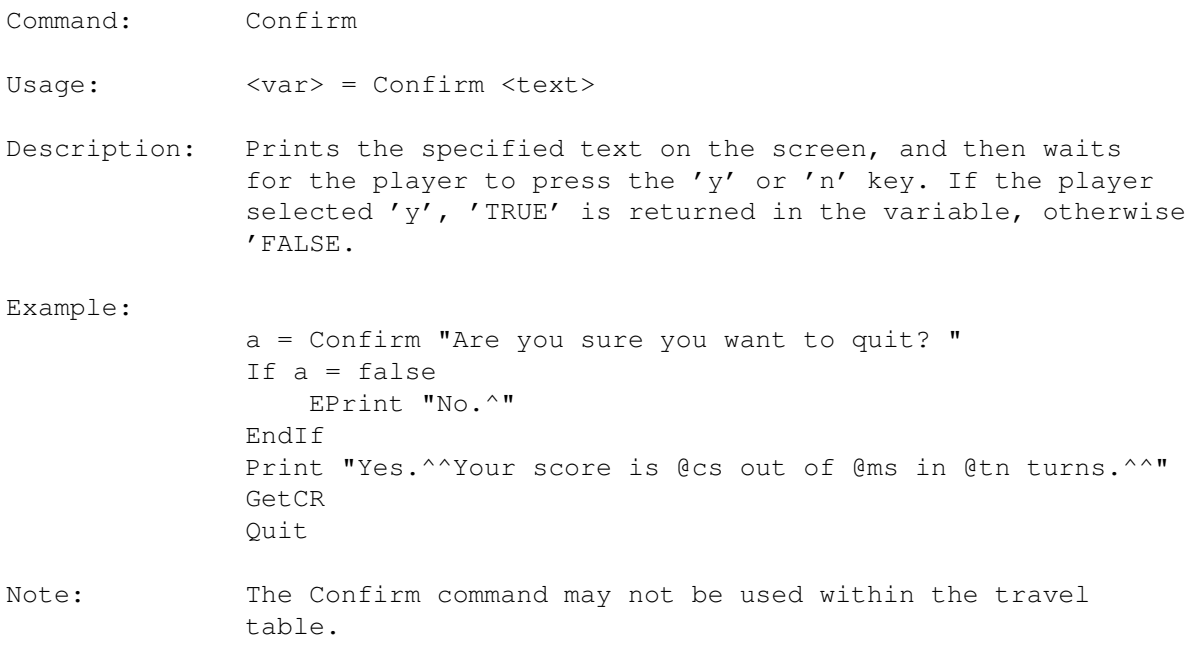

# <span id="page-32-2"></span>**1.37 ADMS command: ResetStream**

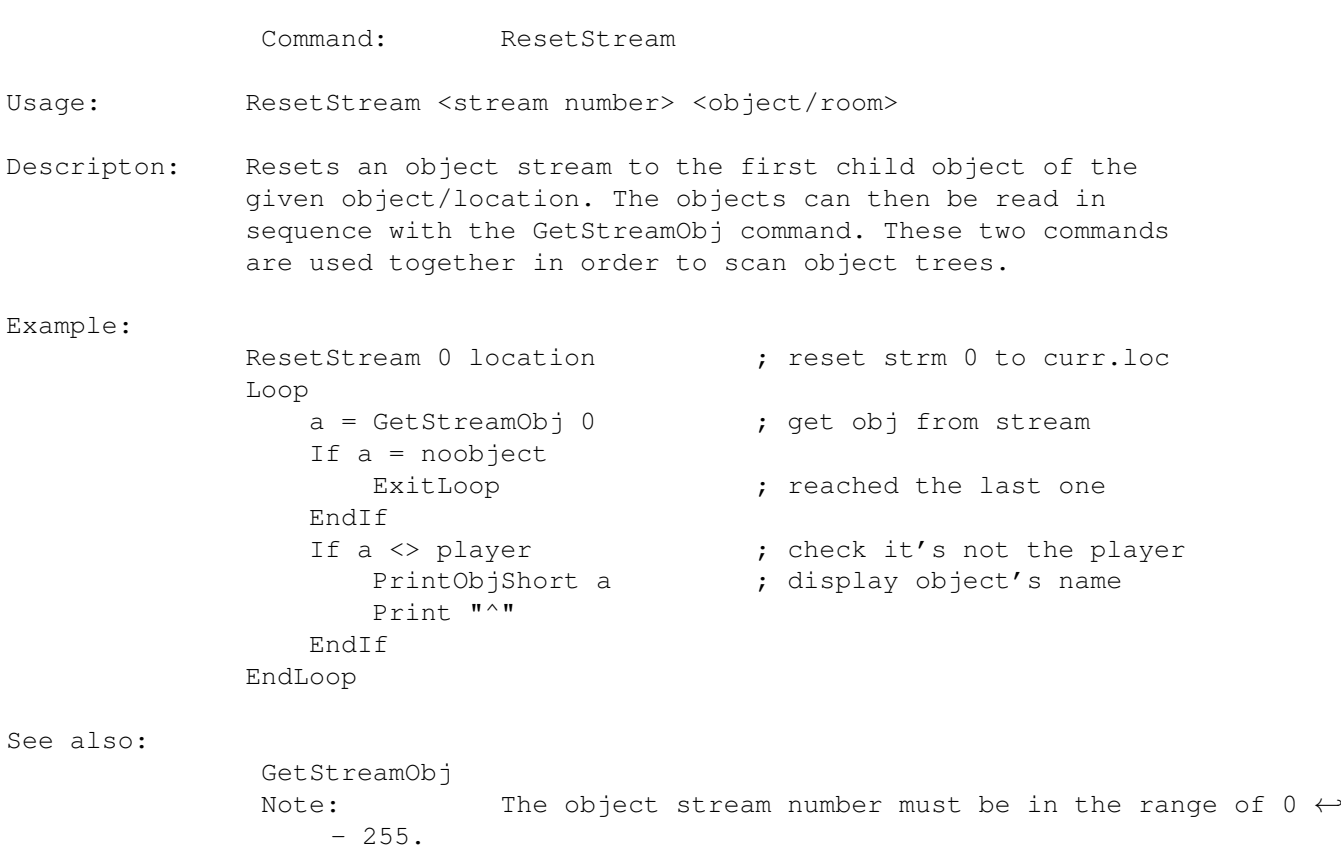

# <span id="page-33-0"></span>**1.38 ADMS command: GetStreamObj**

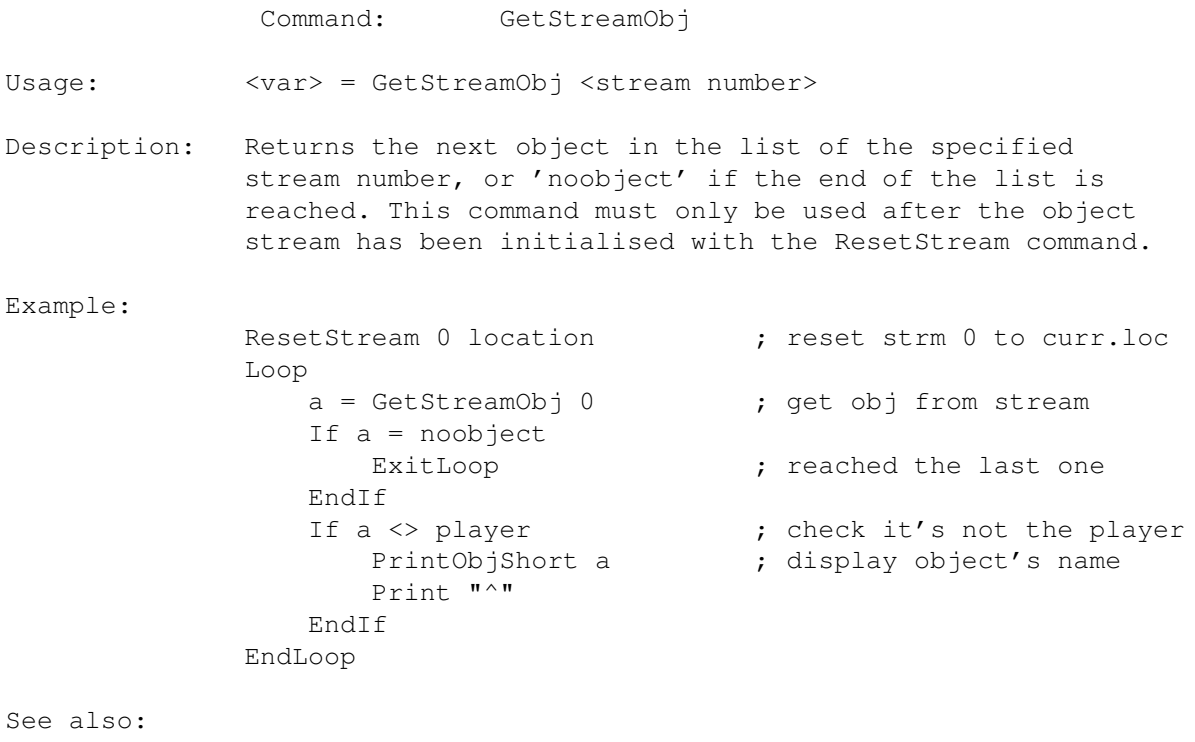

ResetStream

Note: The object stream number must be in the range of  $0 \leftrightarrow$  $-255.$ 

# <span id="page-34-0"></span>**1.39 ADMS command: GetParent**

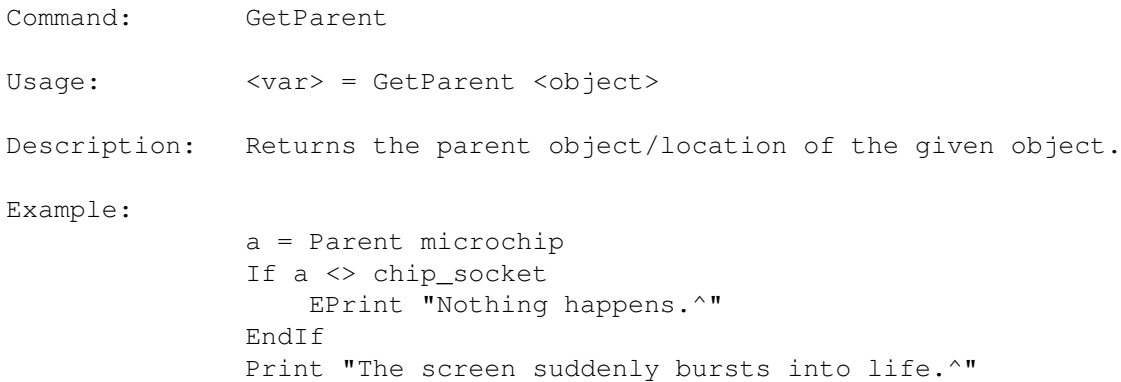

# <span id="page-34-1"></span>**1.40 ADMS command: AddScore**

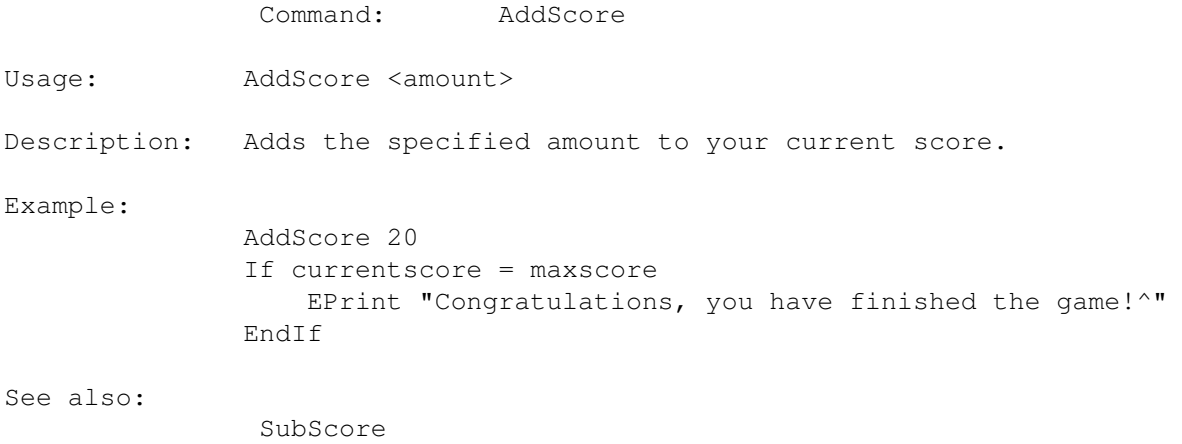

# <span id="page-34-2"></span>**1.41 ADMS command: SubScore**

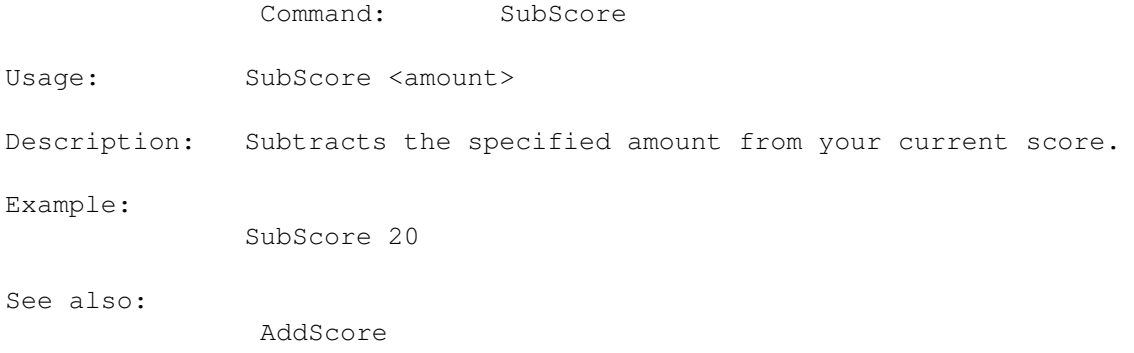

# <span id="page-35-0"></span>**1.42 ADMS command: SetTask**

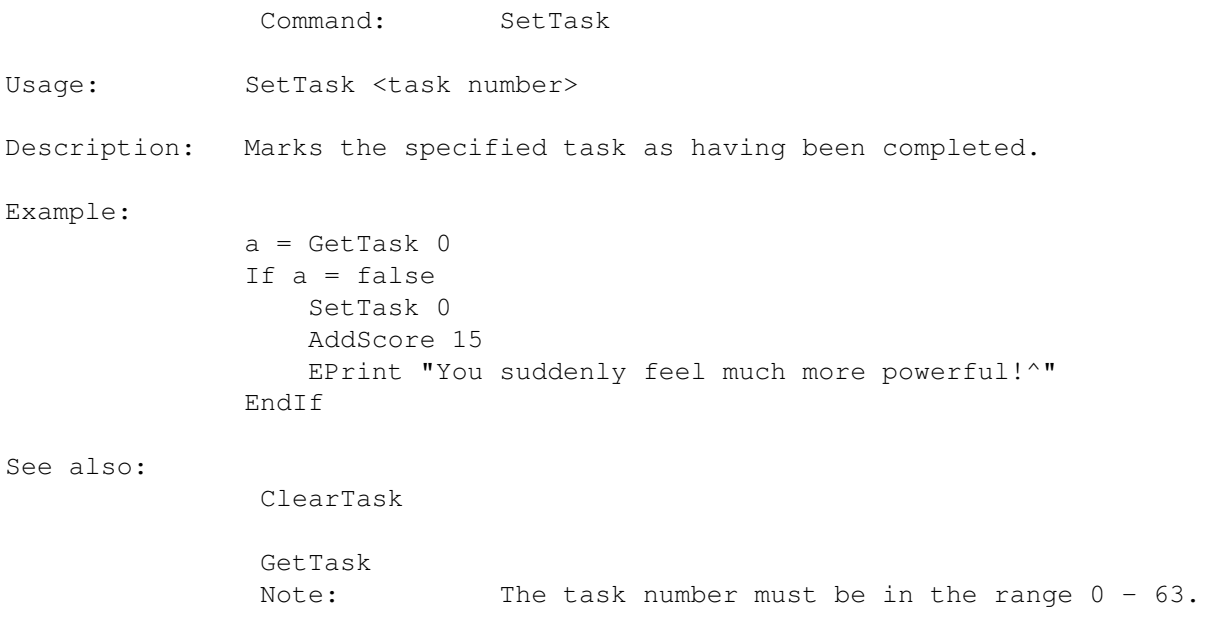

# <span id="page-35-1"></span>**1.43 ADMS command: ClearTask**

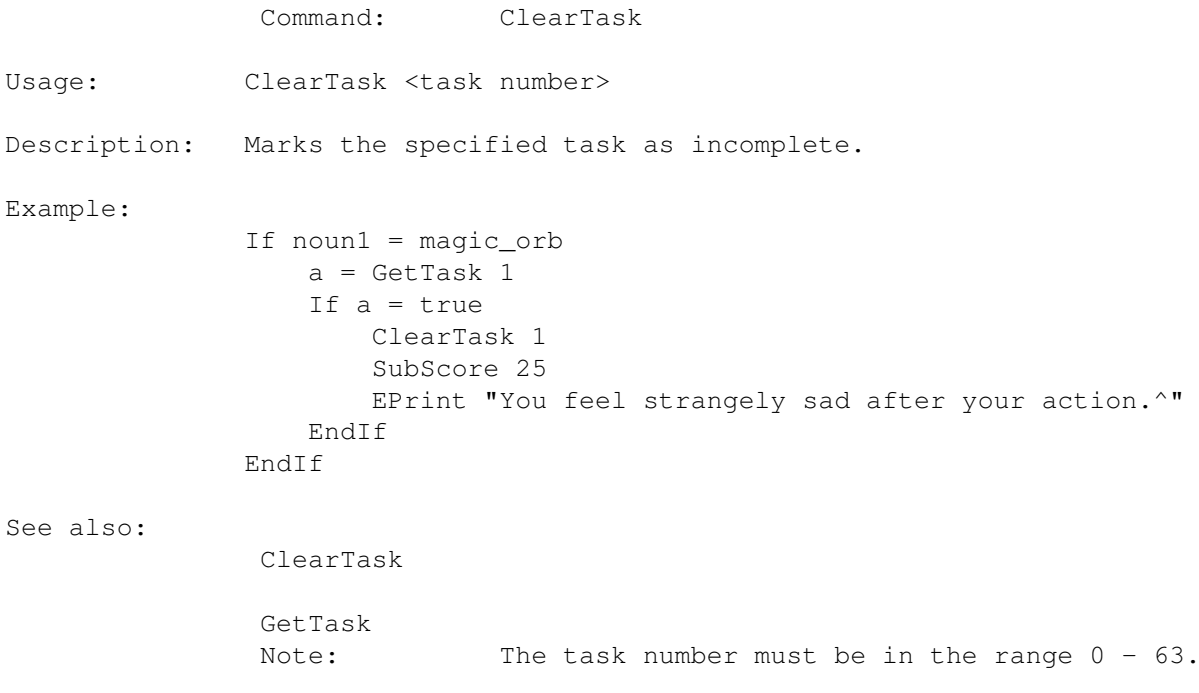

# <span id="page-35-2"></span>**1.44 ADMS command: ClearAllTasks**

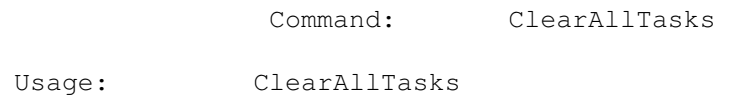

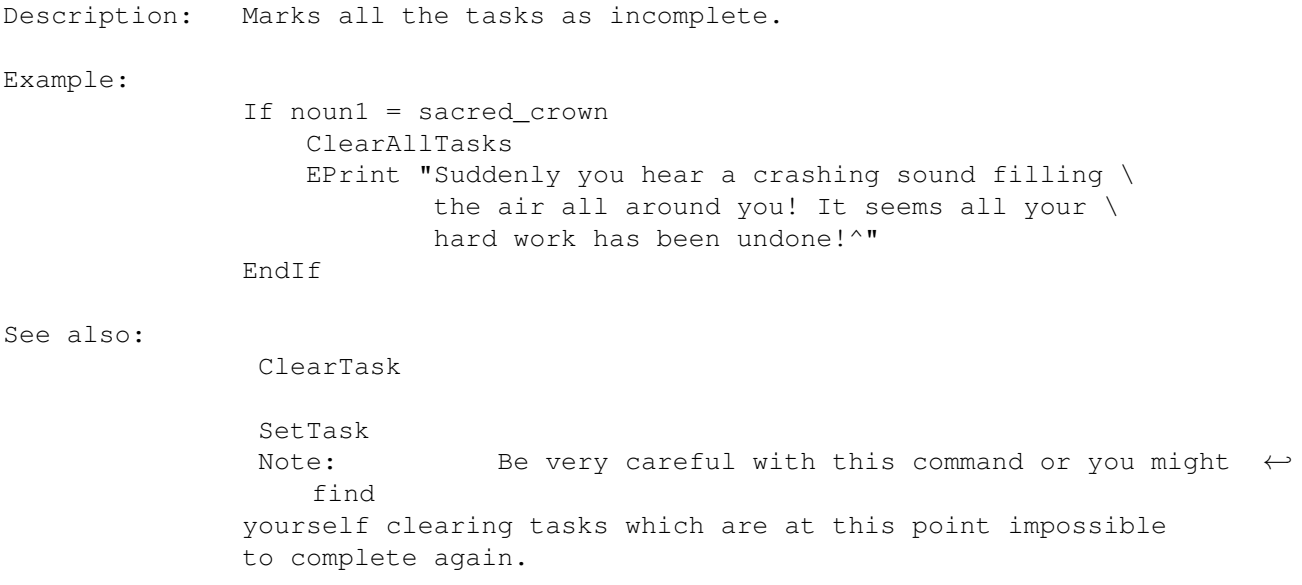

# <span id="page-36-0"></span>**1.45 ADMS command: GetTask**

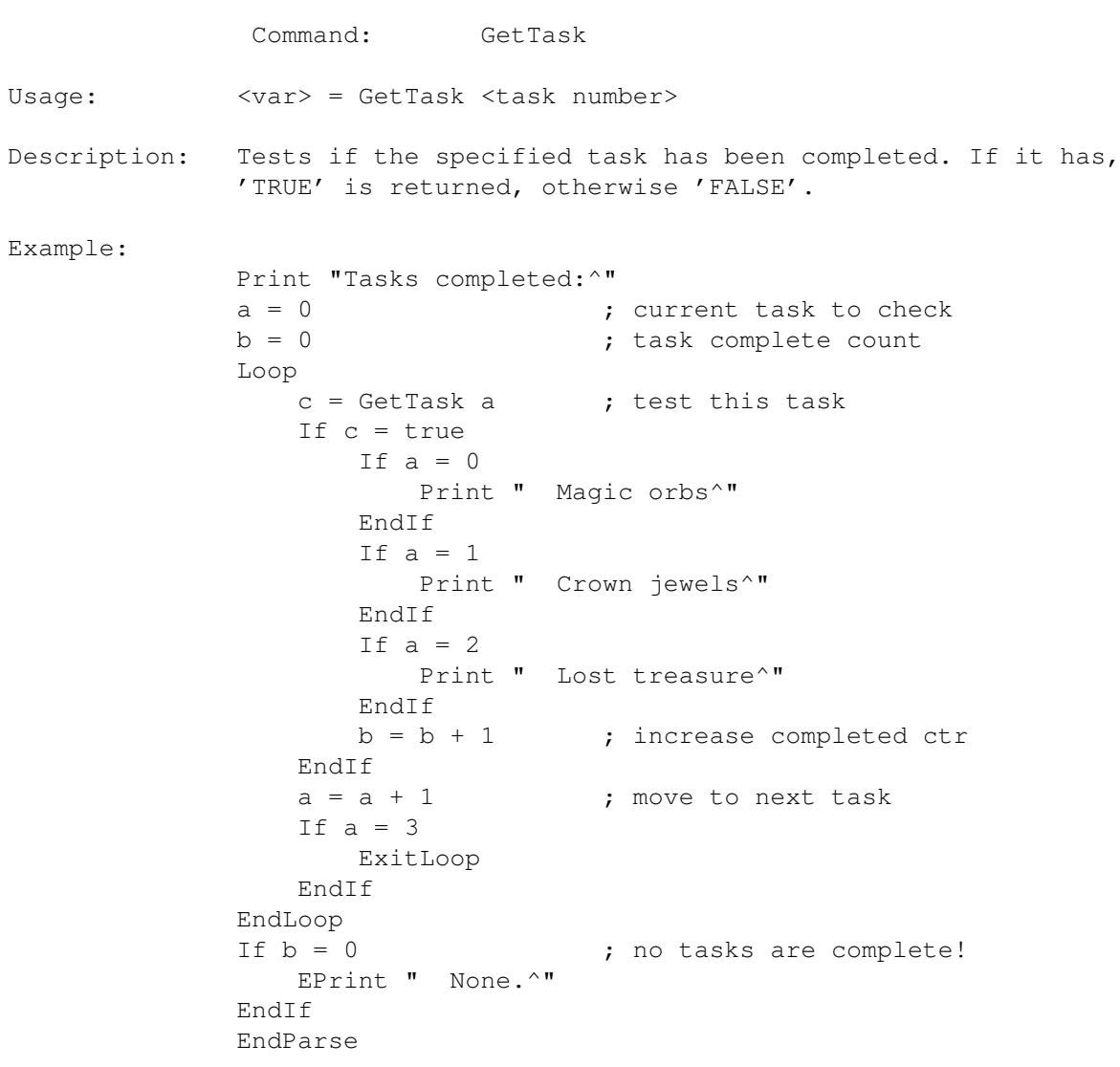

See also:

SetTask

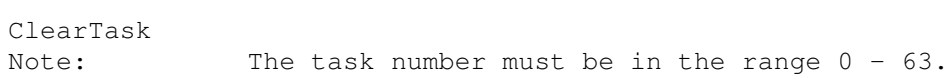

# <span id="page-37-0"></span>**1.46 ADMS command: Push**

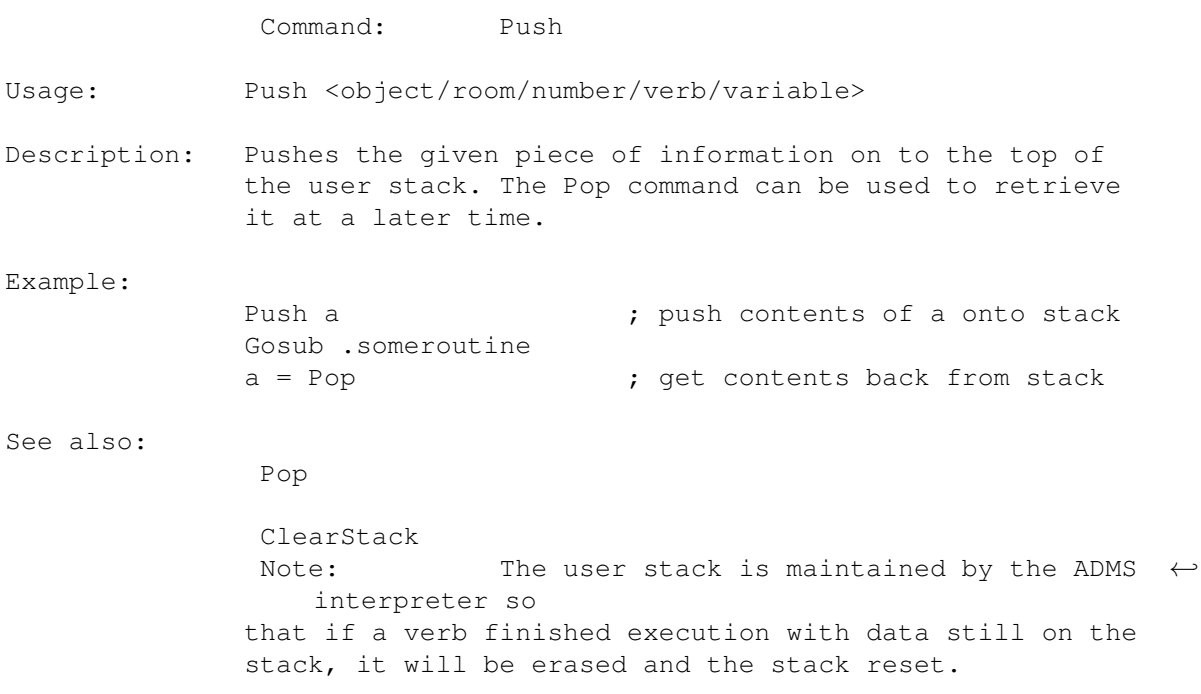

# <span id="page-37-1"></span>**1.47 ADMS command: Pop**

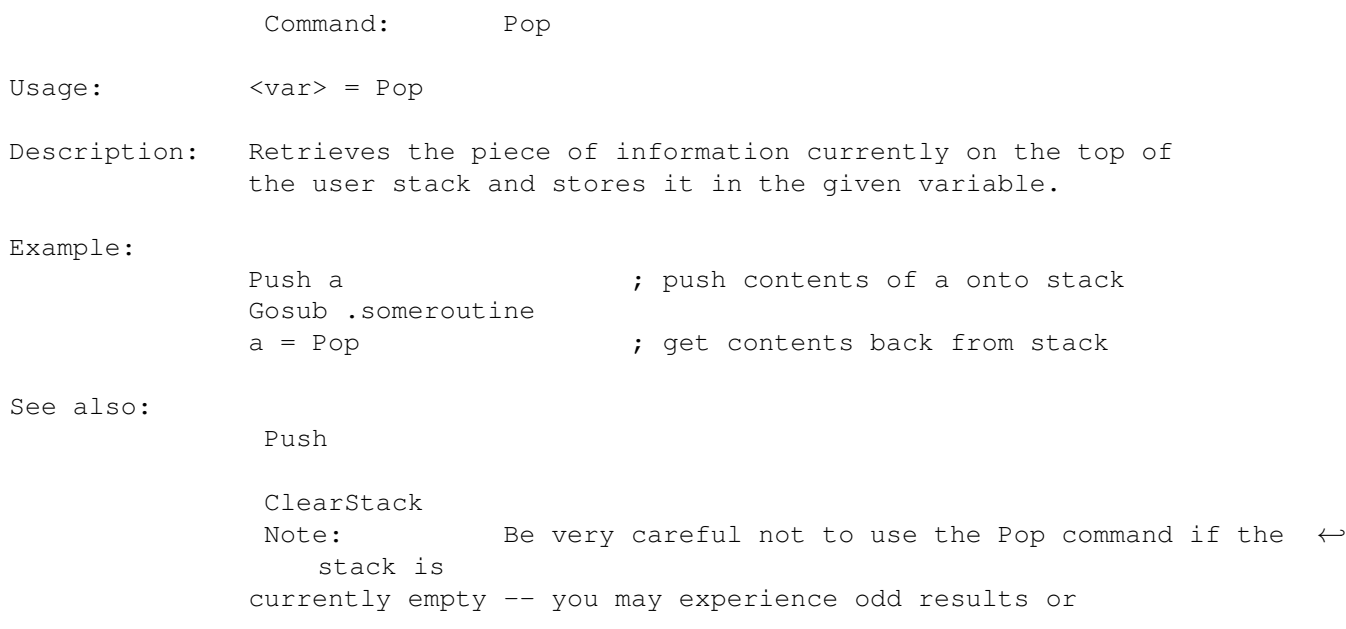

system crashes if you do!

# <span id="page-38-0"></span>**1.48 ADMS command: ClearStack**

Command: ClearStack

Usage: ClearStack

Description: This command clears all data that is currently on the stack, and returns it to a completely empty state.

See also:

Push

Pop Note: Be very careful not to use the Pop command is the  $\leftrightarrow$ stack is empty!

### <span id="page-38-1"></span>**1.49 ADMS command: SetTimer**

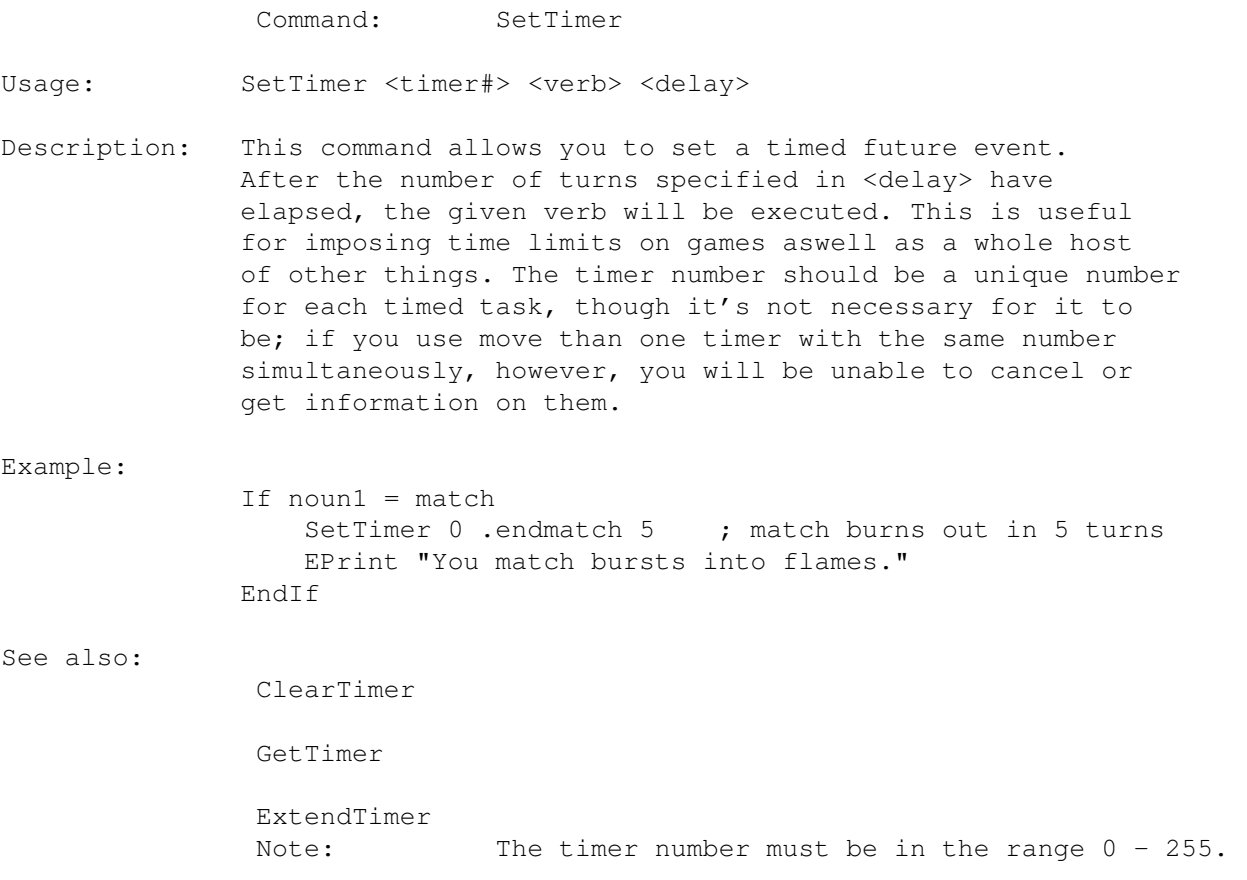

# <span id="page-38-2"></span>**1.50 ADMS command: ClearTimer**

Command: ClearTimer Usage: ClearTimer <timer#> Description: The ClearTimer command cancels a timed event that has previously been initialised with the SetTimer command. Example: If noun1 = match  $a = GetTask 0$  ; is the match alight? If  $a = -1$  ; no EPrint "The match isn't alight!^" Endif ClearTimer 0 (clearTimer 0 ) (clearTimer 0 ) (clearTimer 0 ) (clearTimer 0 ) EPrint "The match is now extinguished.^" EndIf See also: SetTimer GetTimer ExtendTimer Note: The timer number must be in the range  $0 - 255$ .

### <span id="page-39-0"></span>**1.51 ADMS command: GetTimer**

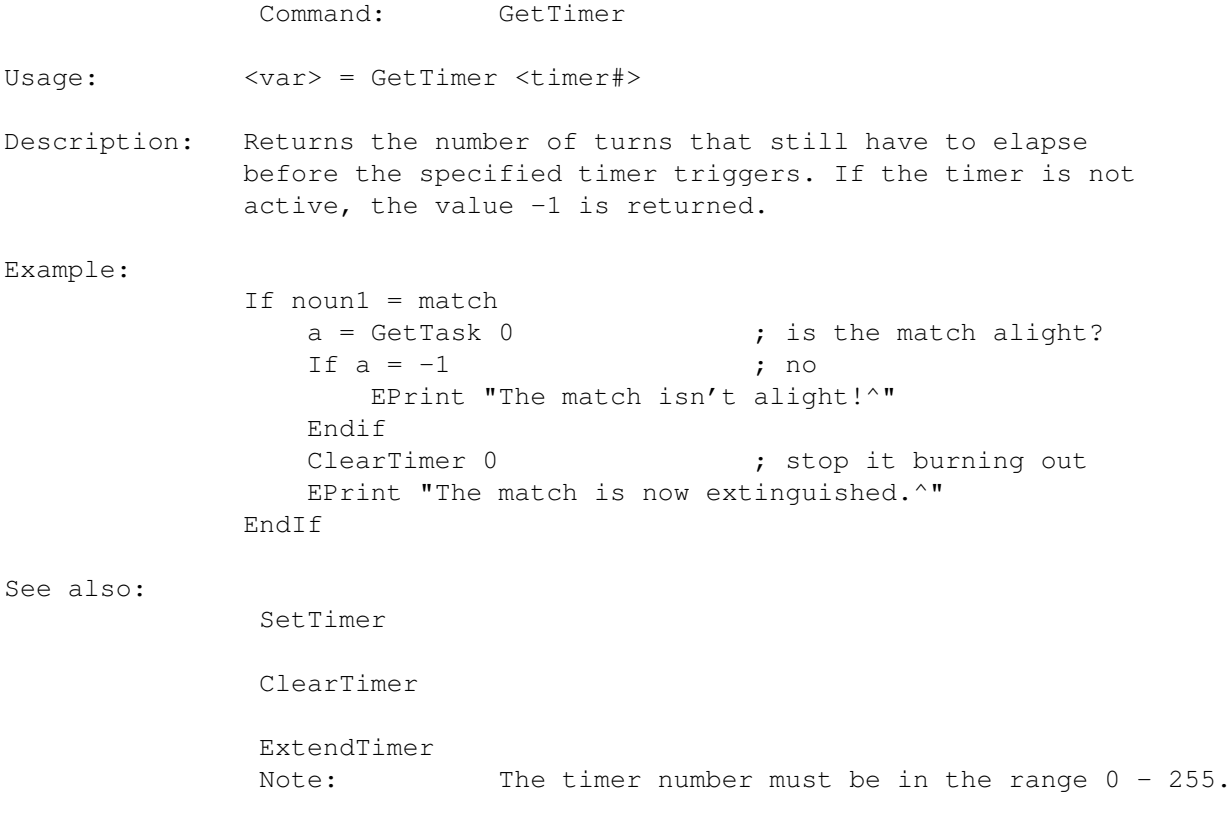

#### $ADMS$  35 / 61

# <span id="page-40-0"></span>**1.52 ADMS command: ExtendTimer**

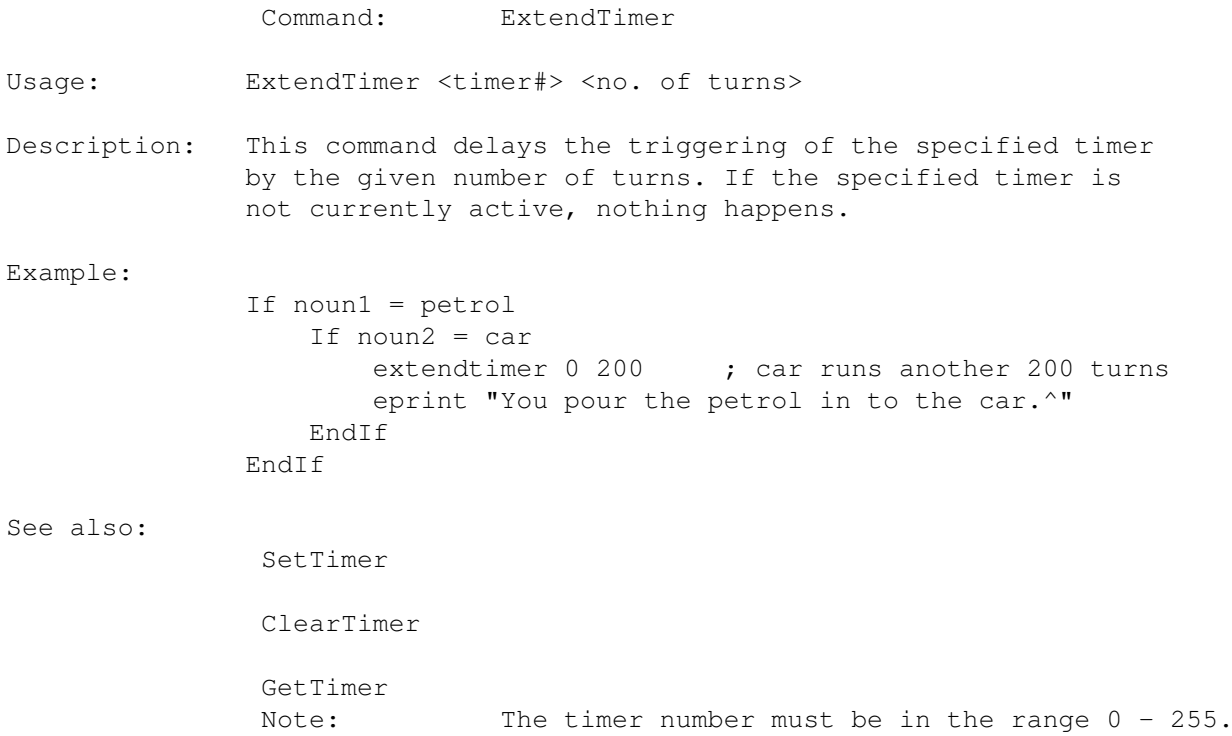

# <span id="page-40-1"></span>**1.53 ADMS command: EndParse**

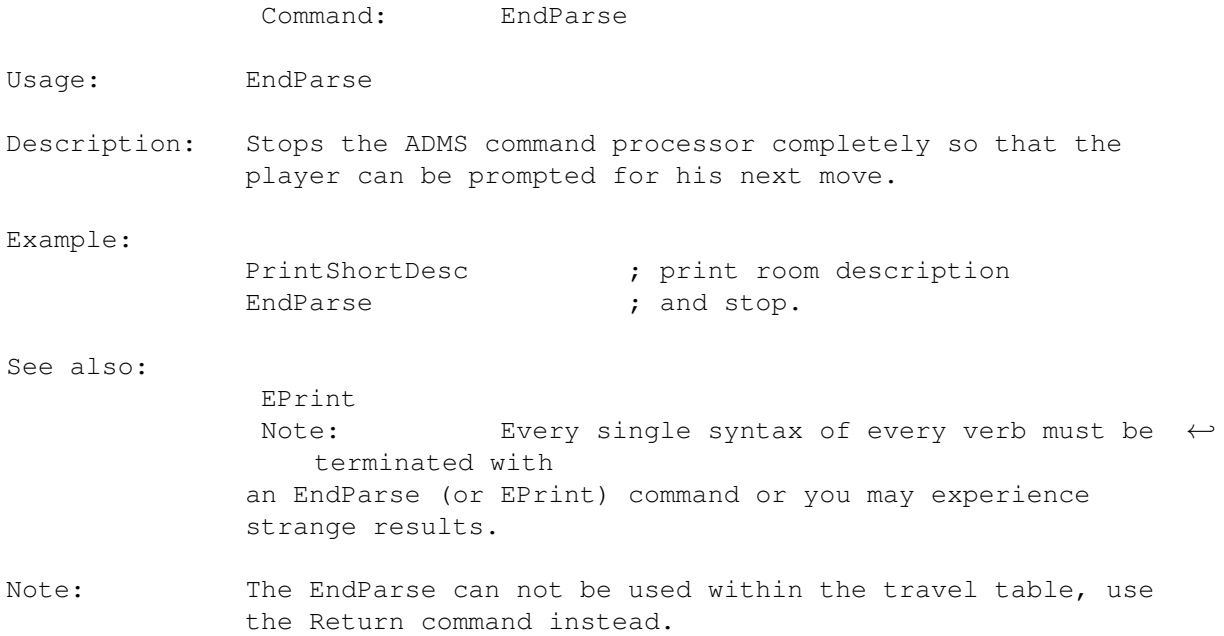

# <span id="page-40-2"></span>**1.54 ADMS command: Return**

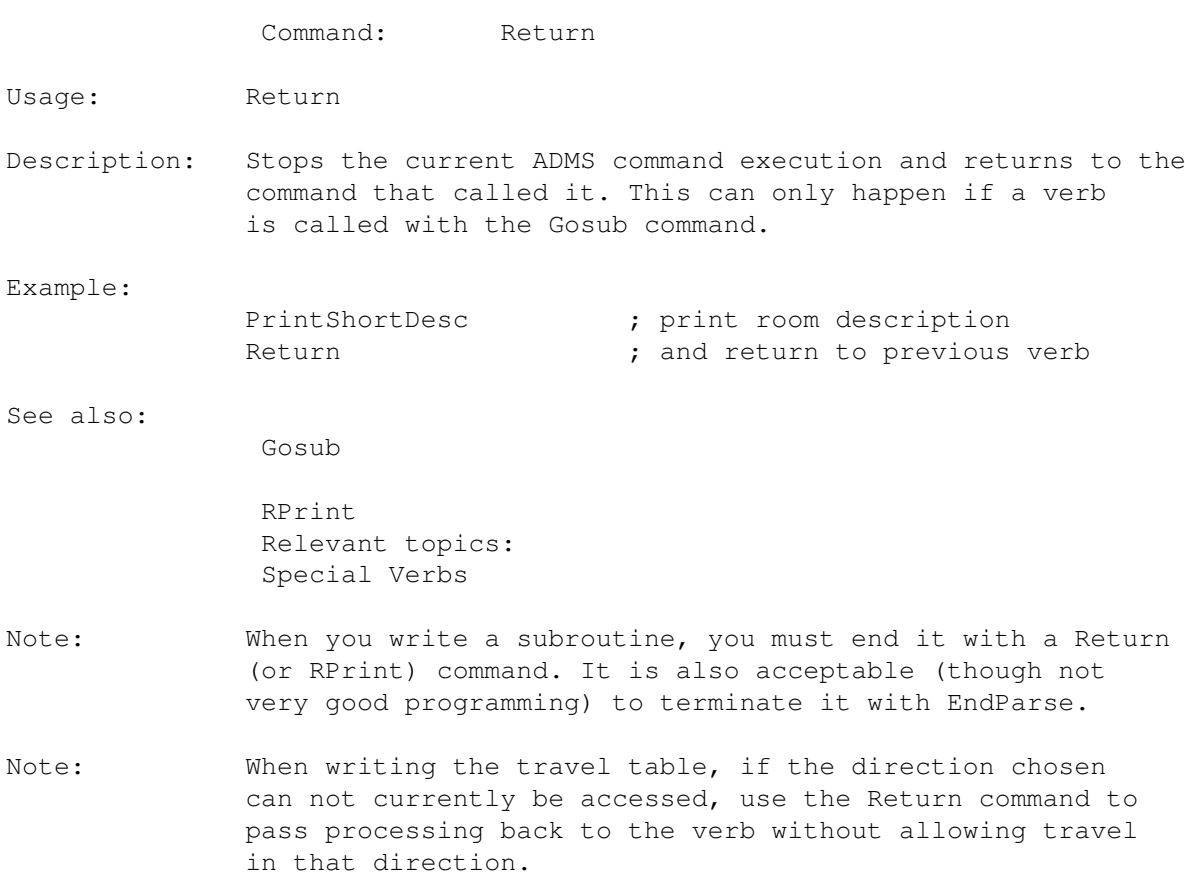

# <span id="page-41-0"></span>**1.55 ADMS command: Quit**

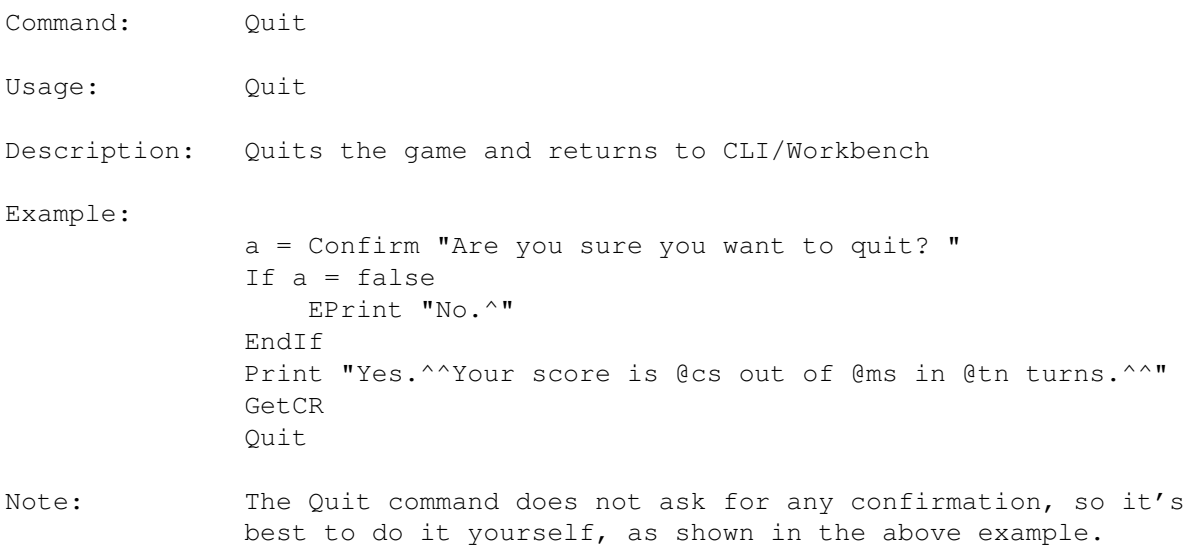

# <span id="page-41-1"></span>**1.56 ADMS command: Restart**

Command: Restart

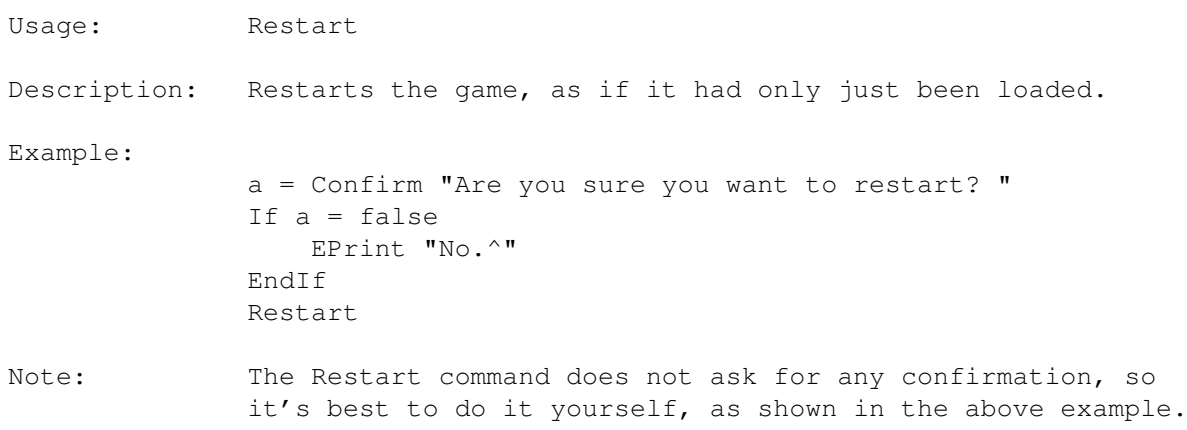

# <span id="page-42-0"></span>**1.57 ADMS command: Save**

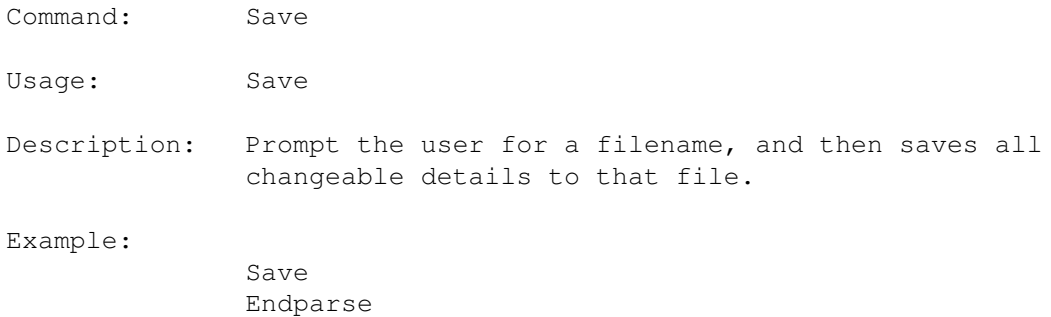

# <span id="page-42-1"></span>**1.58 ADMS command: Load**

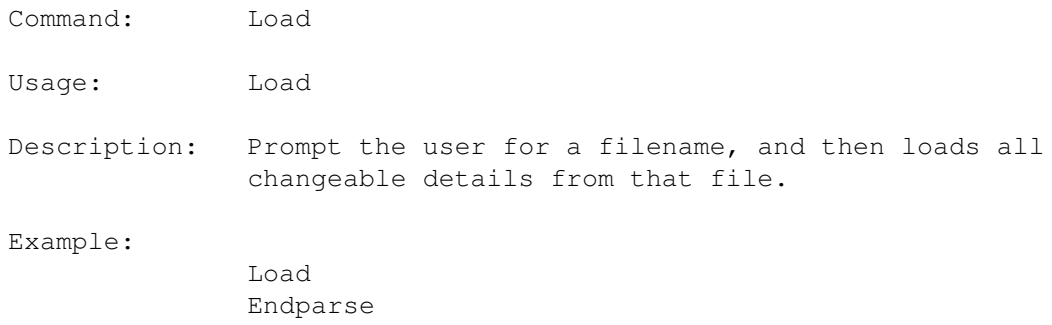

# <span id="page-42-2"></span>**1.59 ADMS command: Verbose**

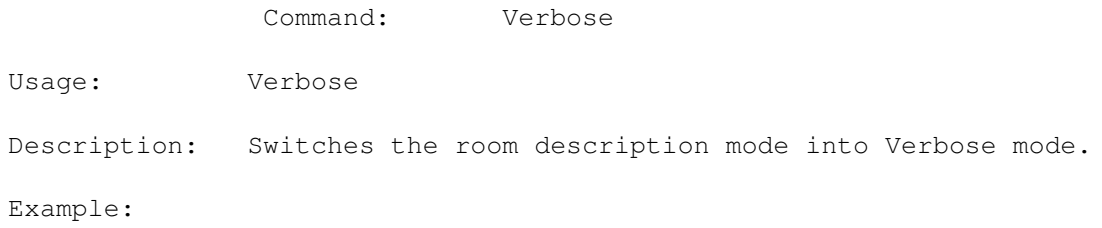

Verbose EPrint "Verbose mode active."

See also:

Superbrief

Brief

VerboseOn

<span id="page-43-0"></span>**1.60 ADMS command: Brief**

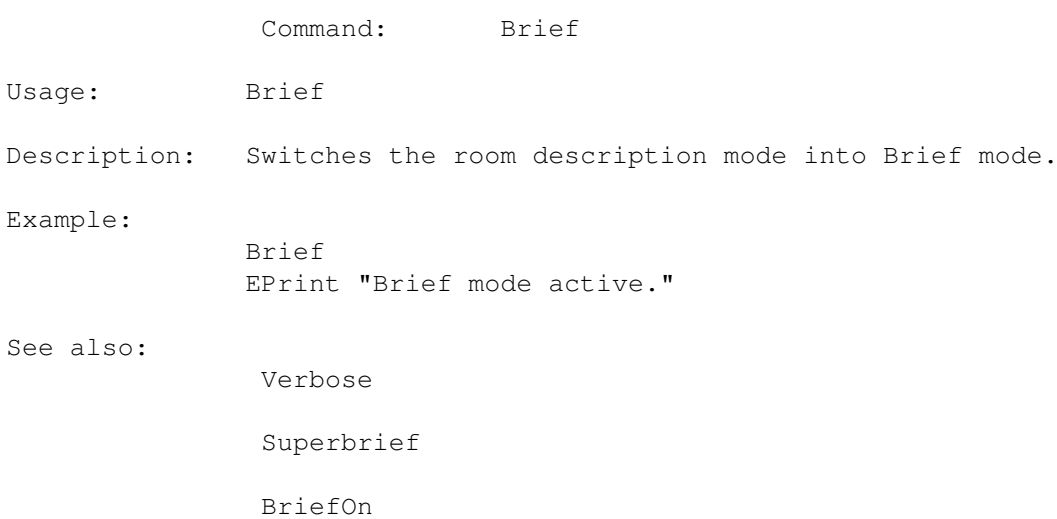

### <span id="page-43-1"></span>**1.61 ADMS command: Superbrief**

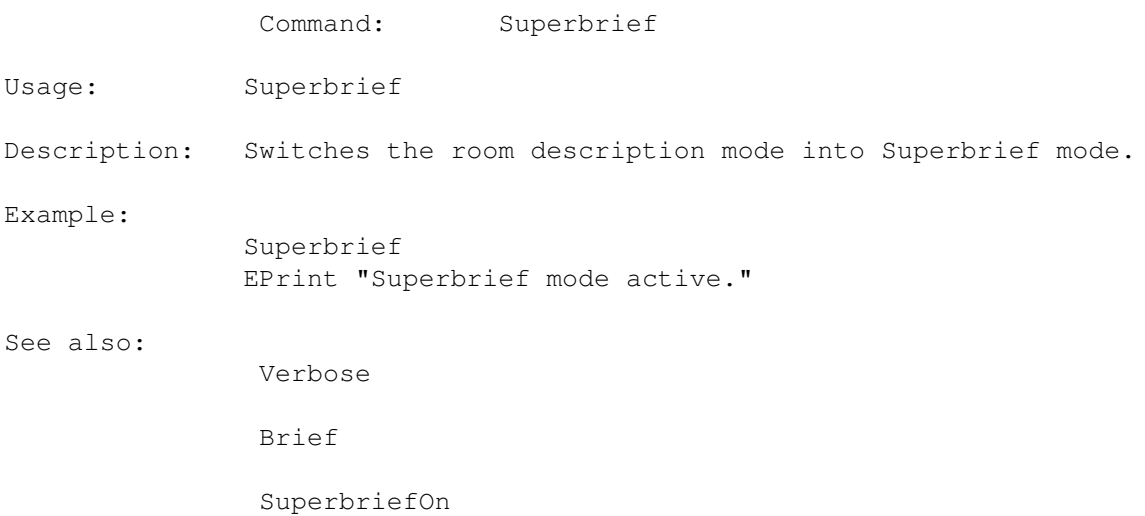

# <span id="page-43-2"></span>**1.62 ADMS command: Print**

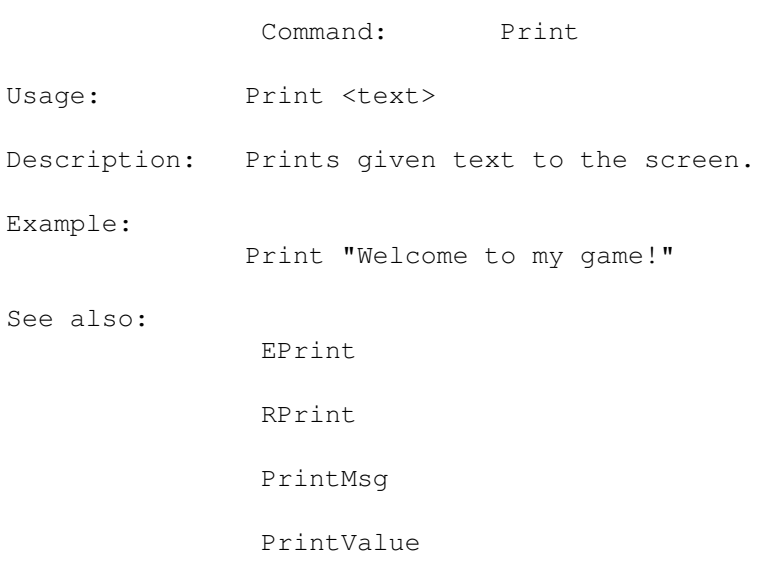

# <span id="page-44-0"></span>**1.63 ADMS command: EPrint**

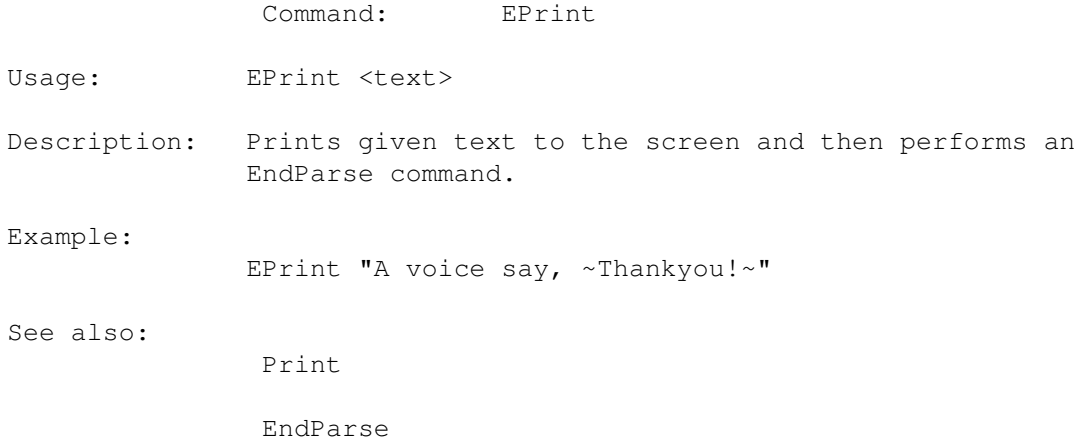

# <span id="page-44-1"></span>**1.64 ADMS command: RPrint**

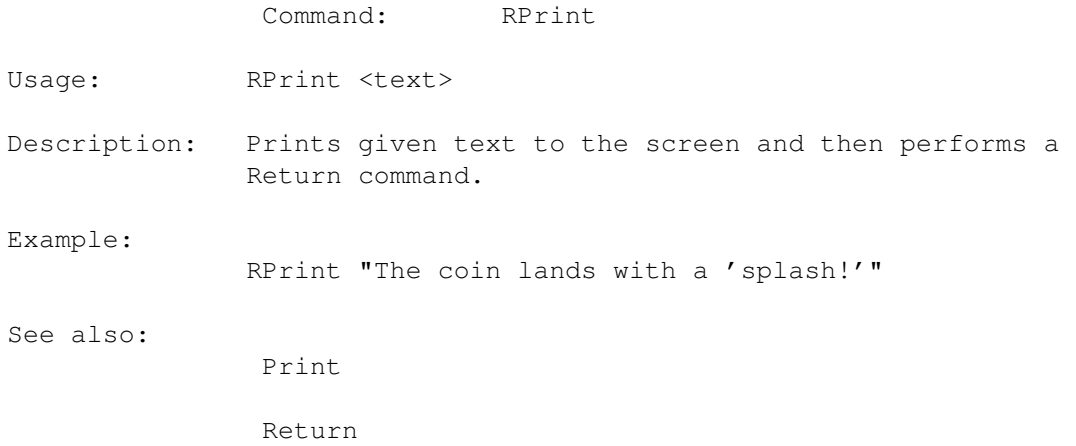

### <span id="page-45-0"></span>**1.65 ADMS command: PrintMsg**

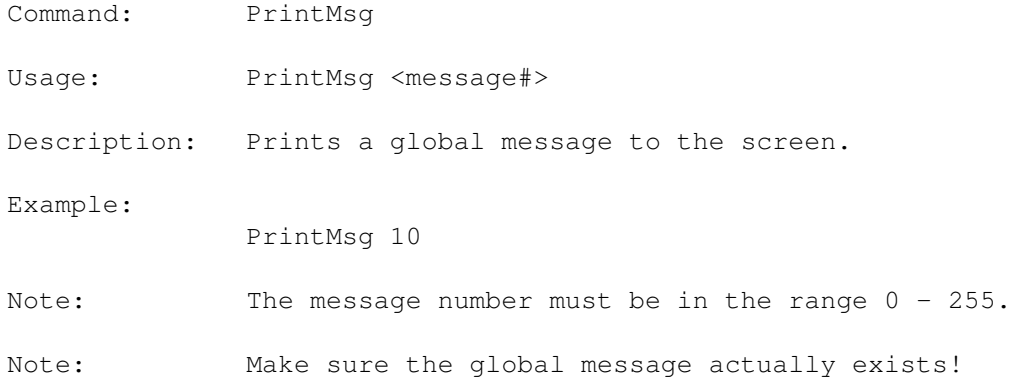

### <span id="page-45-1"></span>**1.66 ADMS command: CheckCarried**

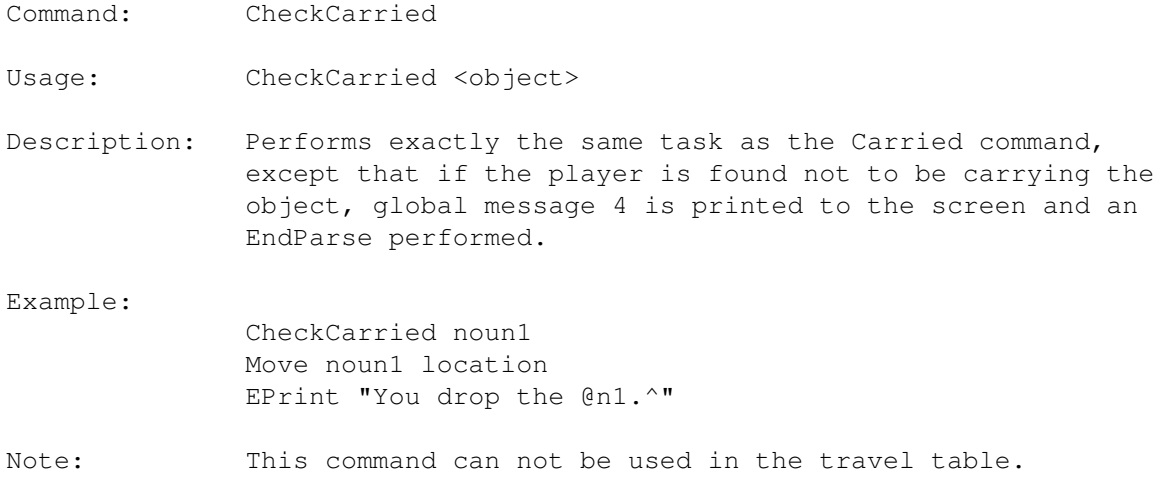

# <span id="page-45-2"></span>**1.67 ADMS command: PrintShortDesc**

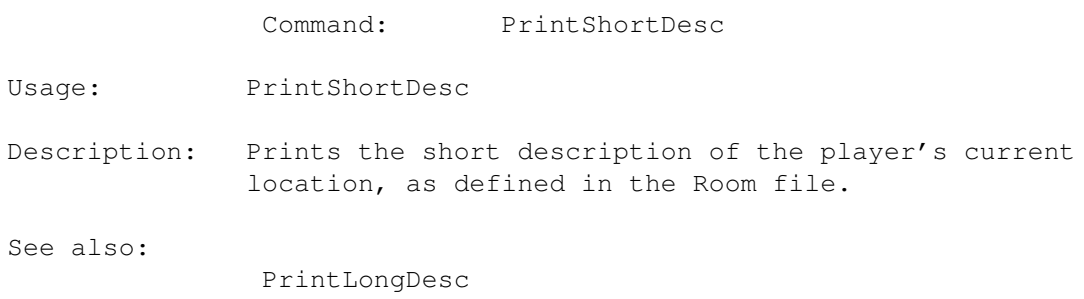

# <span id="page-45-3"></span>**1.68 ADMS command: PrintLongDesc**

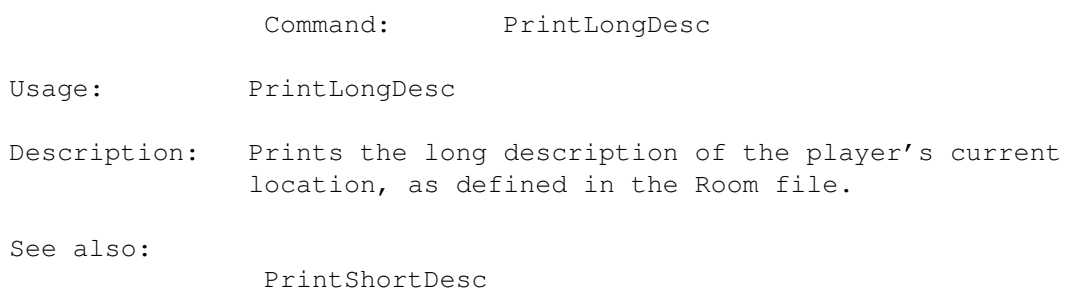

# <span id="page-46-0"></span>**1.69 ADMS command: PrintArticle**

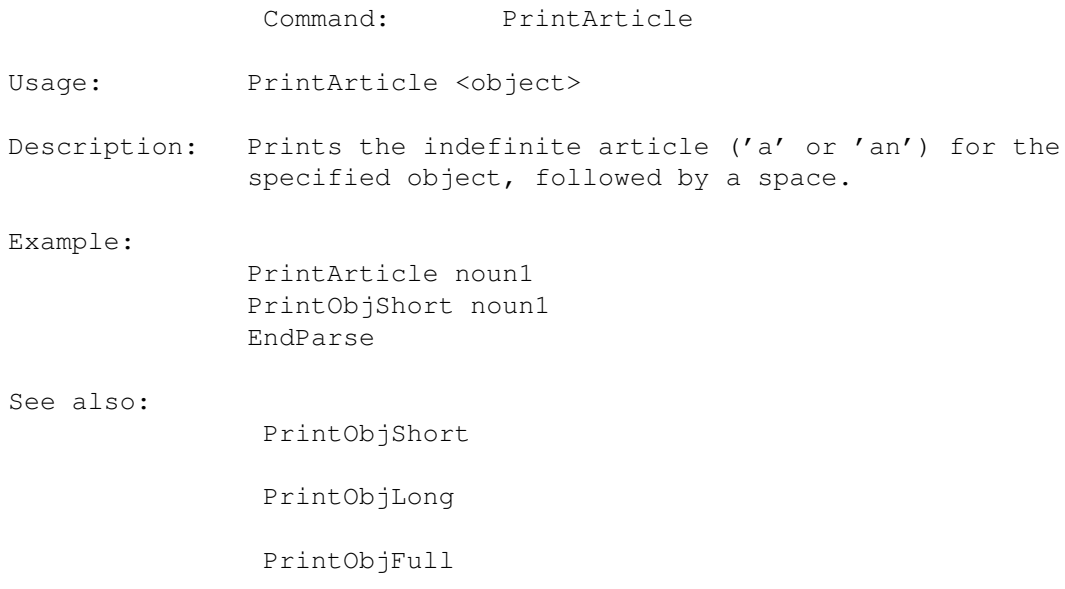

# <span id="page-46-1"></span>**1.70 ADMS command: PrintObjShort**

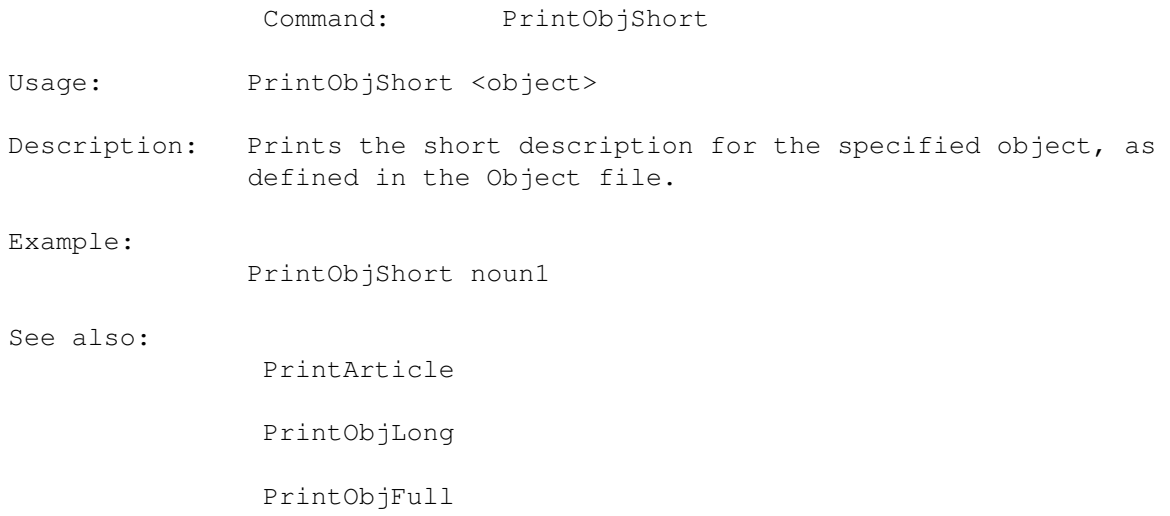

# <span id="page-47-0"></span>**1.71 ADMS command: PrintObjLong**

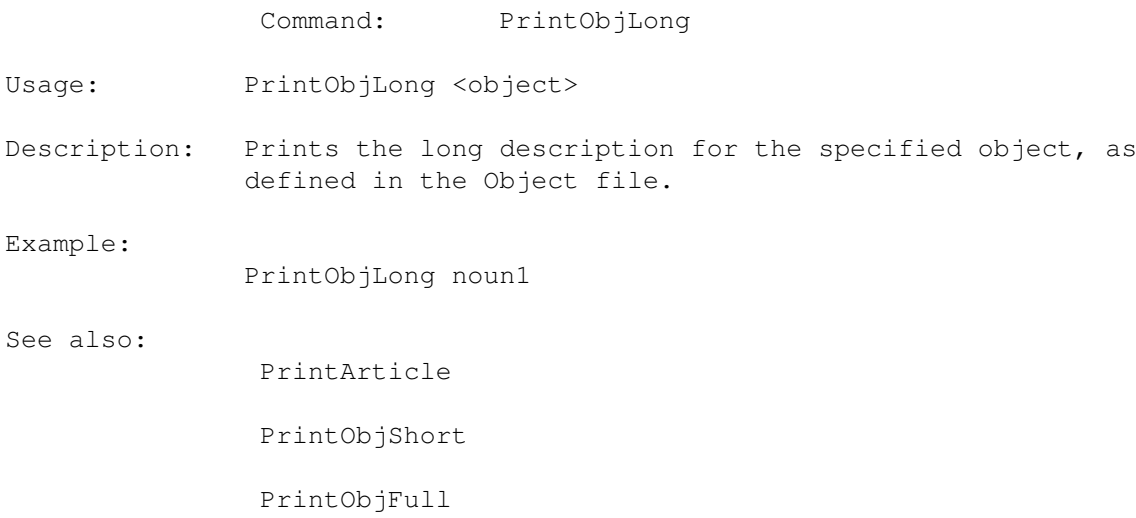

### <span id="page-47-1"></span>**1.72 ADMS command: PrintObjFull**

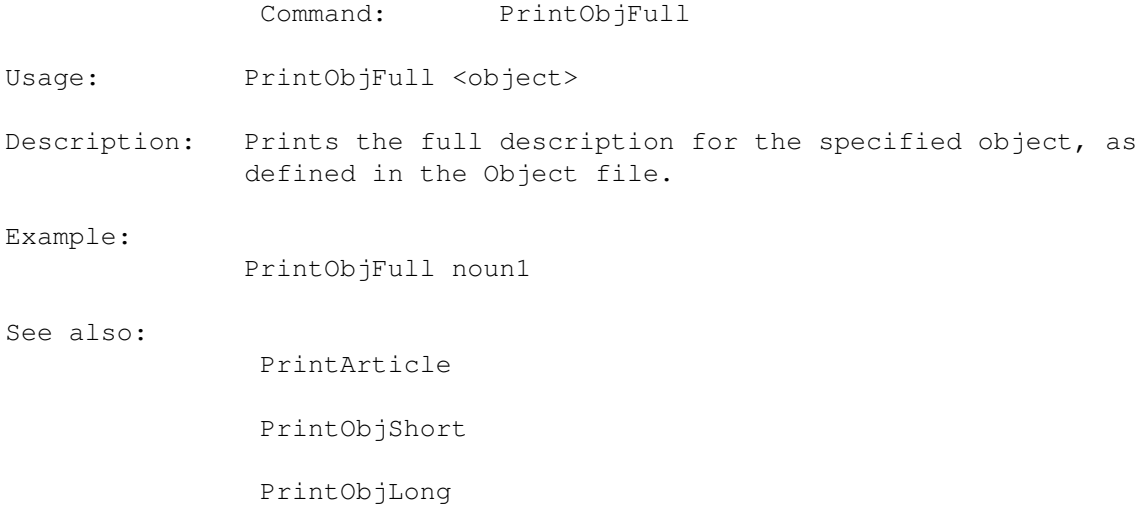

### <span id="page-47-2"></span>**1.73 ADMS command: GetCR**

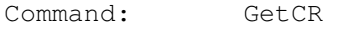

Usage: GetCR

Description: Displays the message "Press <RETURN> to continue" on the screen, and waits for the player to press the RETURN key.

### <span id="page-47-3"></span>**1.74 ADMS command: Gosub**

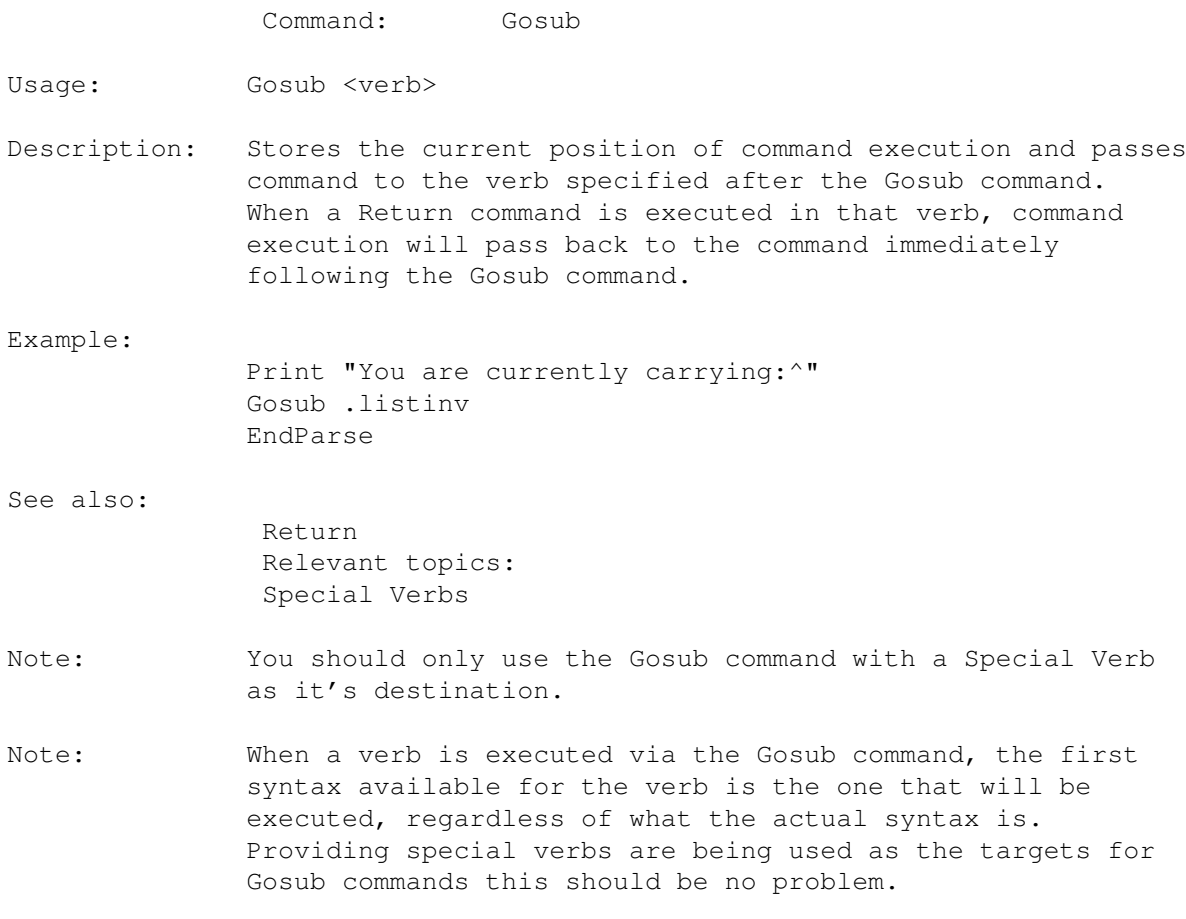

# <span id="page-48-0"></span>**1.75 ADMS command: SubMove**

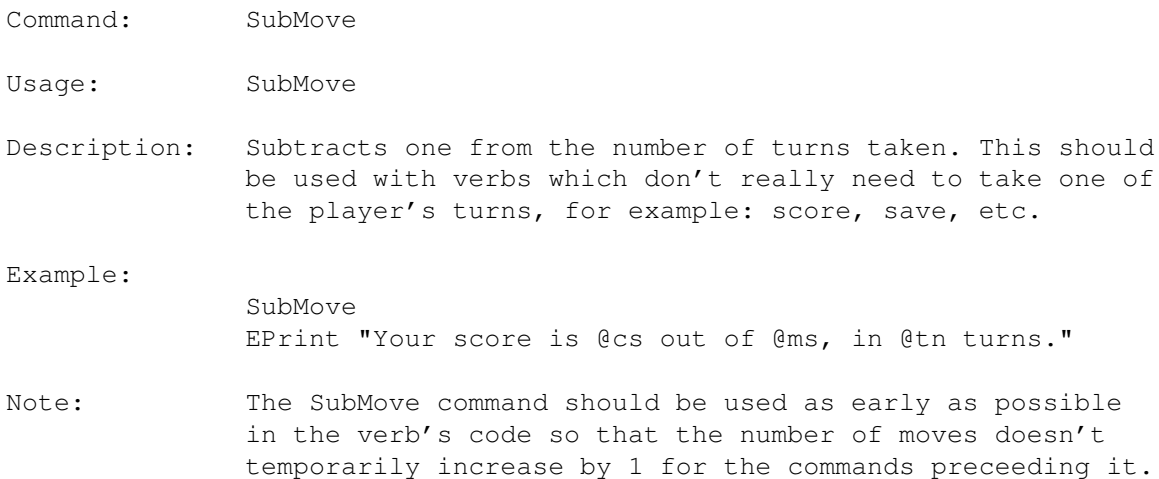

# <span id="page-48-1"></span>**1.76 ADMS command: Random**

Command: Random

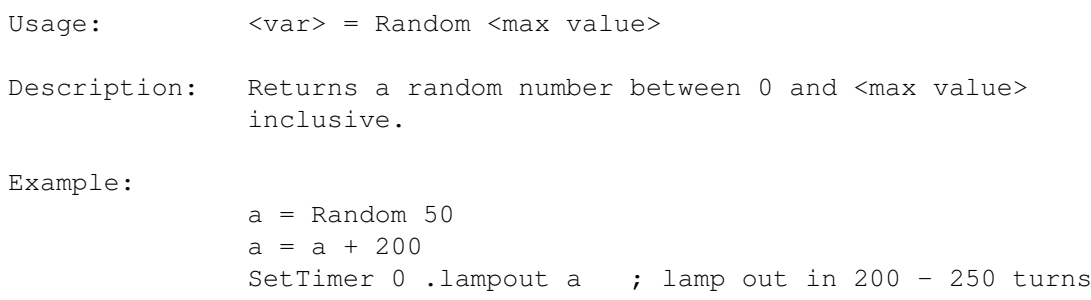

### <span id="page-49-0"></span>**1.77 ADMS command: PrintValue**

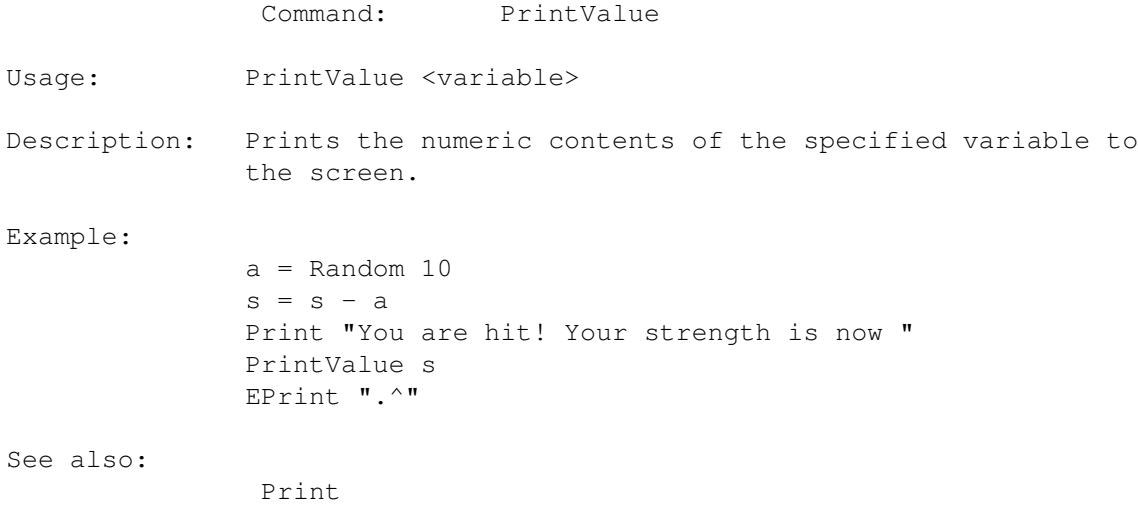

# <span id="page-49-1"></span>**1.78 ADMS command: DebugObj**

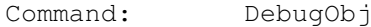

Usage: DebugObj <object>

Description: Prints the name, parent object/room, child object, next sibling and previous sibling objects of the specified object. Use this for debugging -- this command should not be accessible in your final games.

Example:

DebugObj noun1

### <span id="page-49-2"></span>**1.79 ADMS command: If**

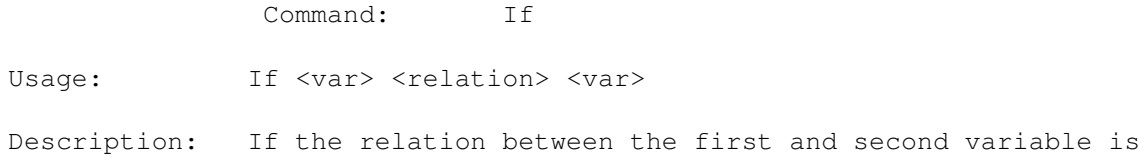

```
true, the following commands are executed, but if the
               relation is not true, all further commands are ignored
               until a matching 'EndIf' command is found.
               Valid relation operators are:
                 = (are the variables equal?)
                 <> (are the variables not equal?)
                 > (is the first var greater than the second?)
                 < (is the first var less than the second?)
                 >= (is the first var greater than/equal to the second?)
                 <= (is the first var less than/equal to the second?)
               You may find that some relations will not compile. The
               reason for this is that not all the relations make logical
               sense, for example there is little point asking if a table
               if greater than 2, or even if a table is greated than an
               apple.
Examples:
               a = 2b = 2If a = b
                   Print "a and b are equal^"
               EndIf
               If a \Leftrightarrow bPrint "a and b are not equal^"
               EndIf
               If a > b
                   Print "a is greater than b<sup>^</sup>"
               EndIf
               If a < b
                   Print "a is less than b^{\wedge}"
               EndIf
               EndParse
               a = 2b = 2If a = 2Print "a equals 2"
                   If b = 2Print "b also equals 2"
                   EndIf
               EndIf
               EndParse
See also:
                EndIf
                Note: The indented spacing inside the If commands is not \leftrightarrowenforced
               in any way by ADMS but it makes reading your programs a lot
               easier.
Note: Every single If command must have a matching EndIf command.
               If this is not the case, an error will occur on
               compilation.
```
# <span id="page-51-0"></span>**1.80 ADMS command: EndIf**

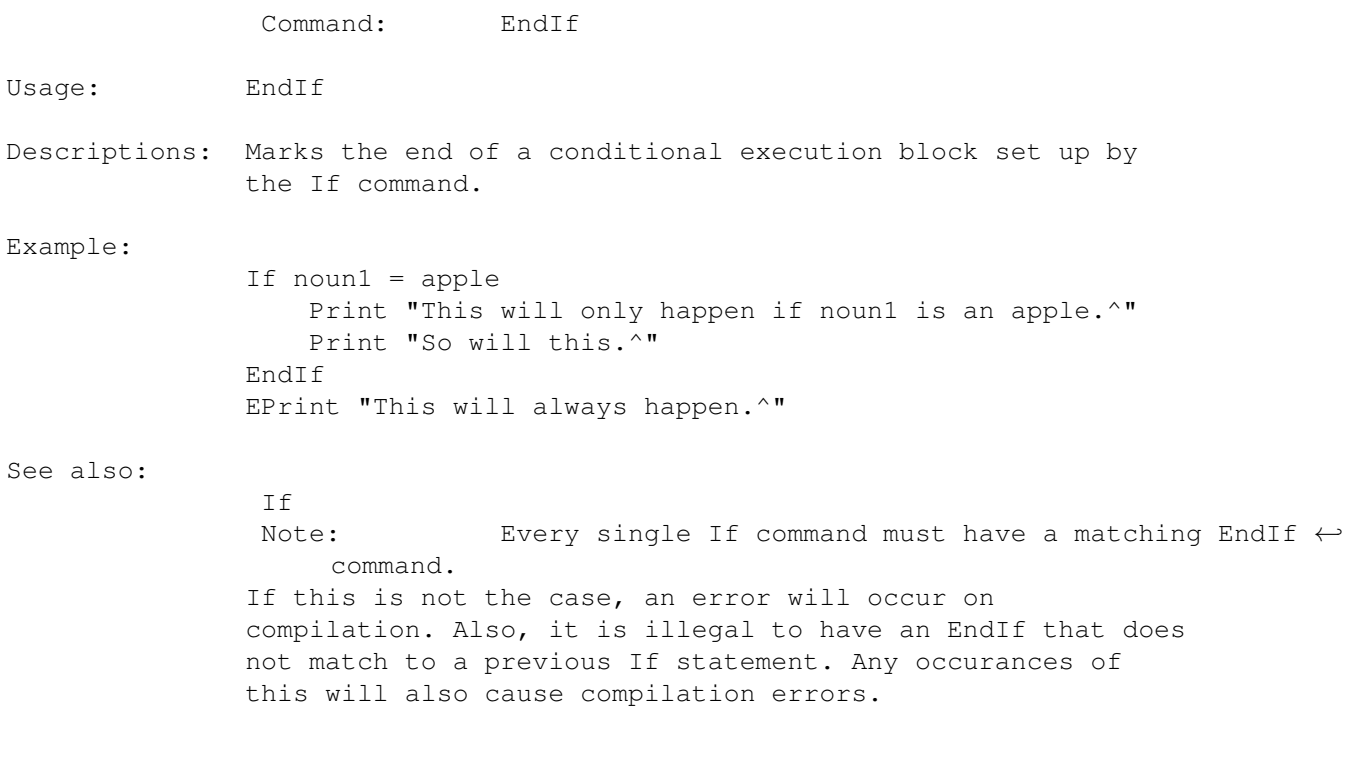

# <span id="page-51-1"></span>**1.81 ADMS command: Loop**

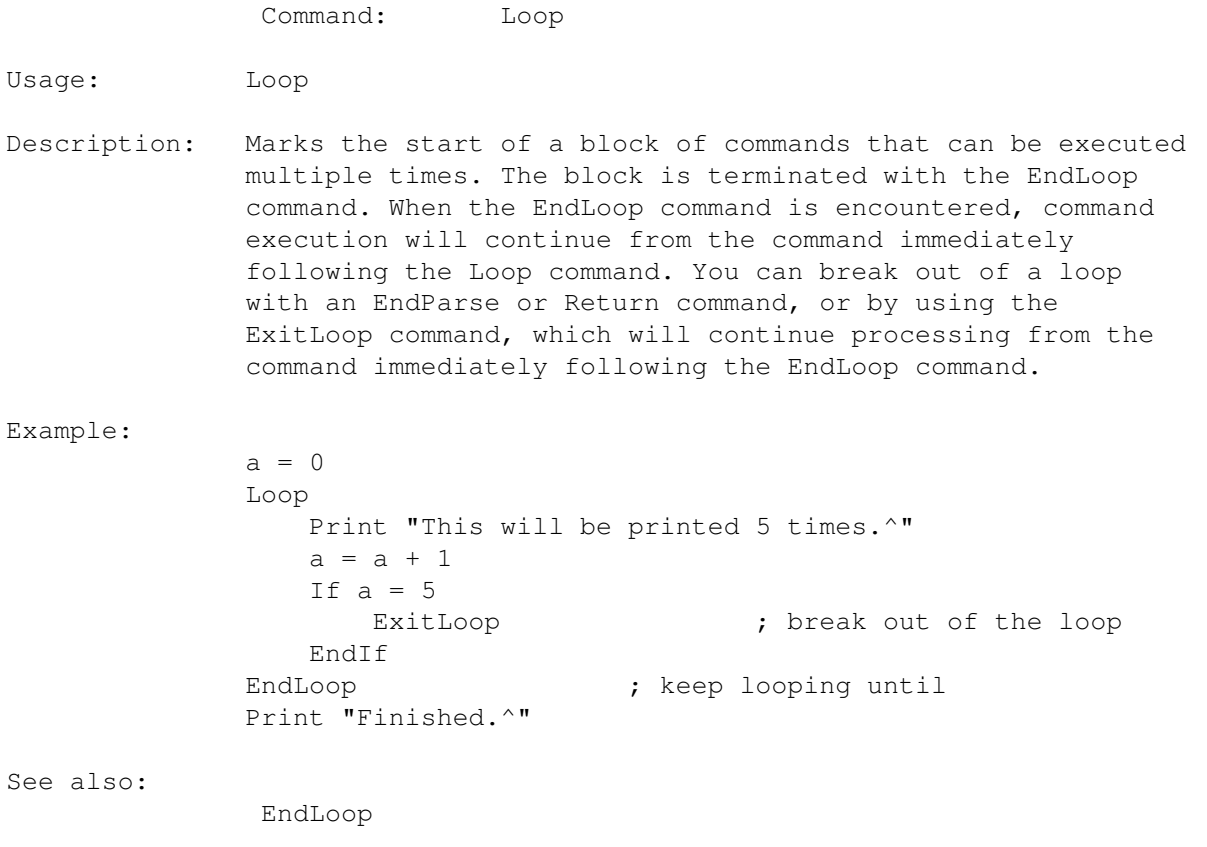

ExitLoop Note: Every Loop command must have a matching EndLoop ← command or compilation will fail.

### <span id="page-52-0"></span>**1.82 ADMS command: EndLoop**

Command: EndLoop Usage: EndLoop Description: Marks the end of a block of code, the start of which was defined by a Loop command. See also: Loop ExitLoop Note: Every Loop command must have a matching EndLoop ← command or compilation will fail. Similarly, you can not have an EndLoop command without a matching Lop command.

### <span id="page-52-1"></span>**1.83 ADMS command: ExitLoop**

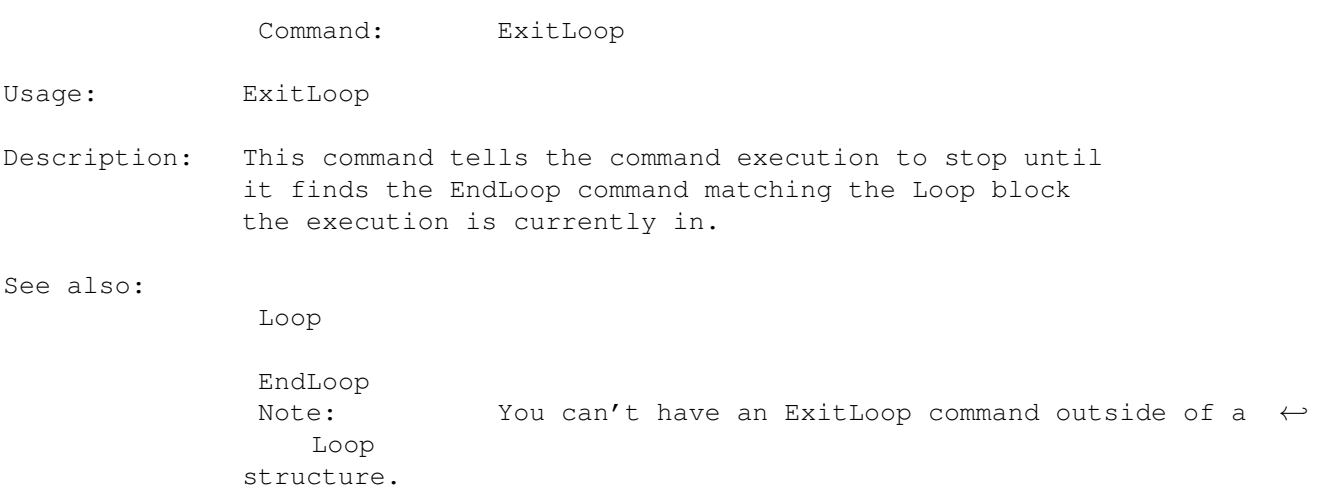

# <span id="page-52-2"></span>**1.84 Special Verbs**

In addition to the verbs you create that can be entered by the player, ADMS also has 'special verbs'. These are verbs which cannot be entered by the player, but are used in the ADMS language file as targets for subroutines from other verbs.

All special verbs start with a period  $('.'')$ , for example you may have special verbs called '.doobjlist' or '.givescore', as long as it starts with a period. The simple reason for this is that all words entered by the player which start with a period are removed from the input line before it is processed, so there's no chance of them accidentally entering a verb which has been allocated as a special verb.

In addition to the user defined special verbs are several preset special verbs. These are as follows:

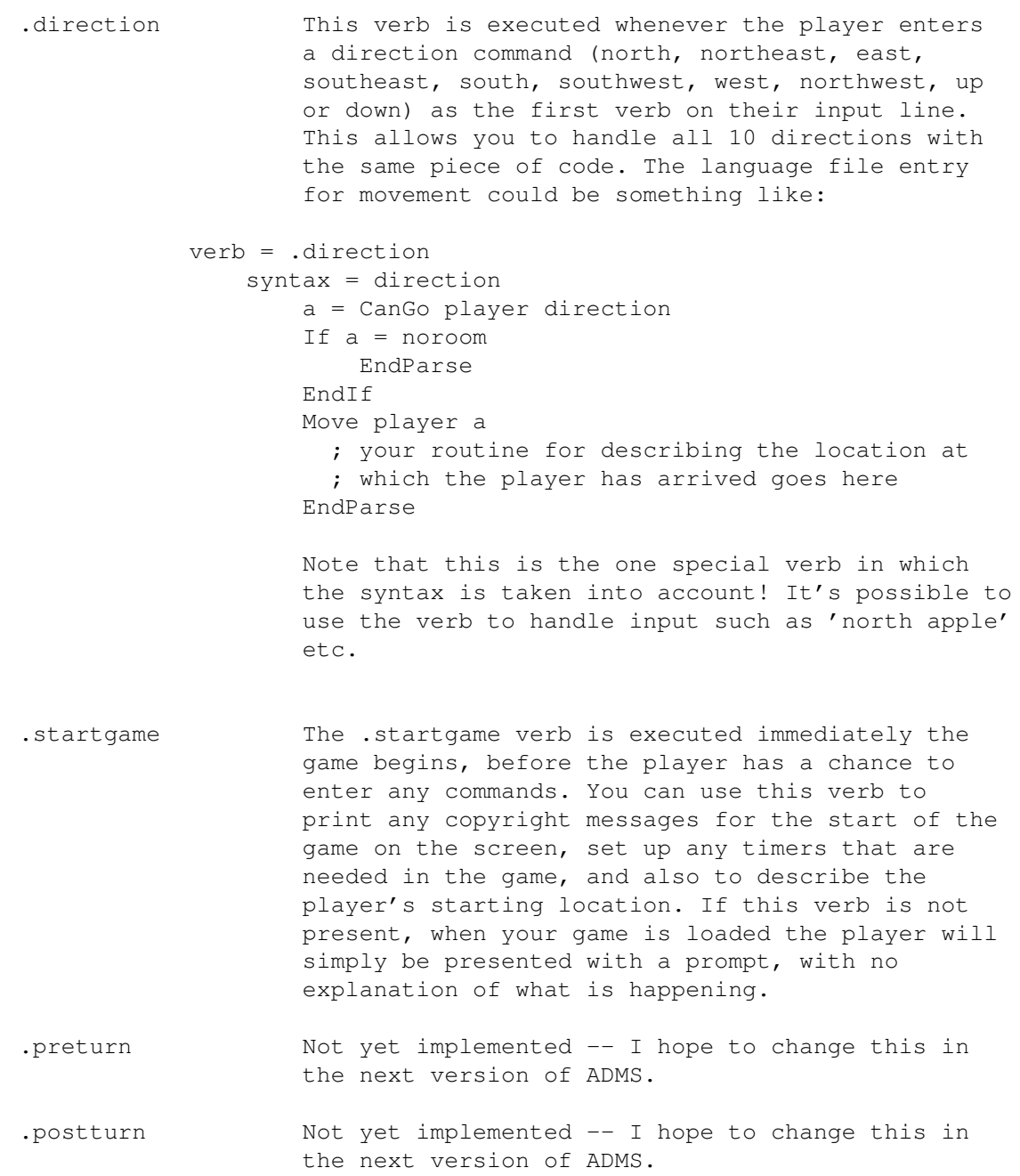

### <span id="page-53-0"></span>**1.85 ADMS variables**

ADMS has 26 user variables (each given a letter of the alphabet, 'a' through 'z'). These can be assigned values by typing their name, an equals sign, and the value you wish then to take. For example:

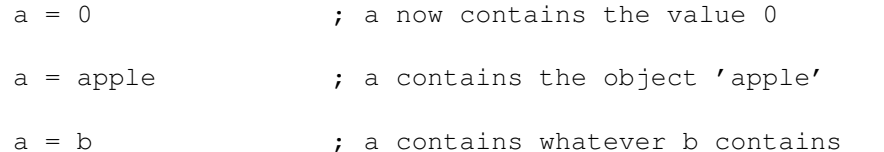

It's also possible to do simple arithmetic during a variable assignment. Arithmetic is limited to a single operator per assignment, and the four basic functions are supported. For example:

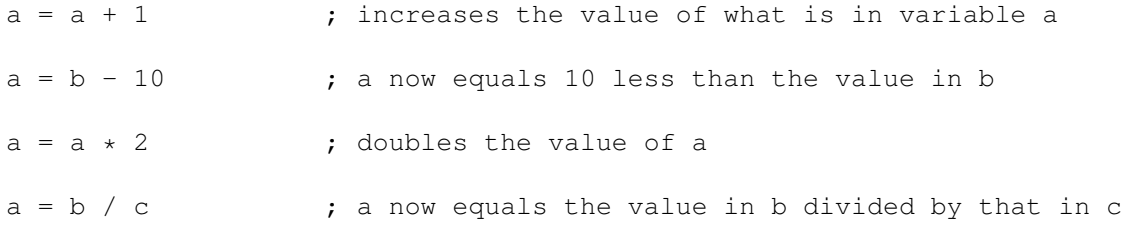

If you wish to do more complicated arithmetic (for example,  $a = (b+c)*d$ ), you'll need to do it in several stepd:

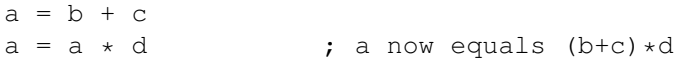

Please note also that arithmetic should only be performed on variables that contain numeric values. The following code:

 $a =$ apple  $a = a + 1$ 

..will not produce any errors, but may have unexpected results when the code is executed!

Variable assignments can also be made through many of the ADMS commands. Each command will give individual information about exactly how it works and what result will be given to the variable after its execution.

In addition to these user variables, ADMS also has several game variables. These variables can not be changed by the game programmer, but can be used in comparation in If commands, and also in any ADMS command that takes parameters of the same type.

The game variables are as follows:

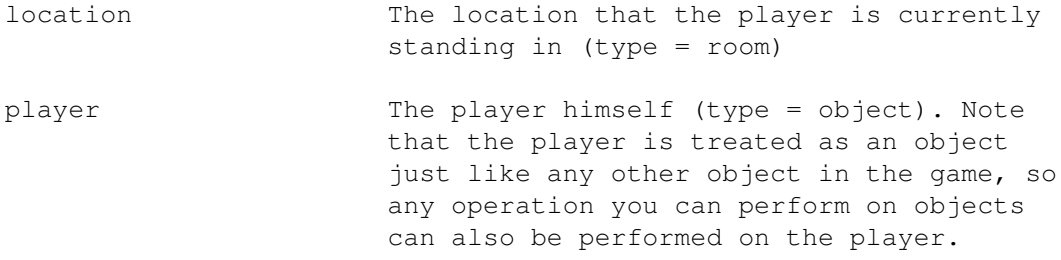

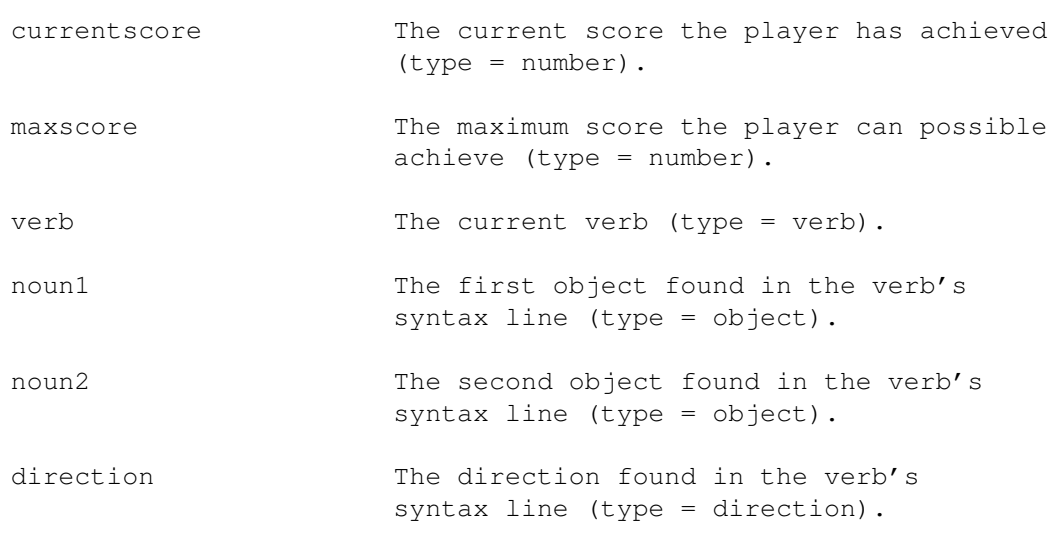

Finally, ADMS has some constants which can be used in If commands. There are:

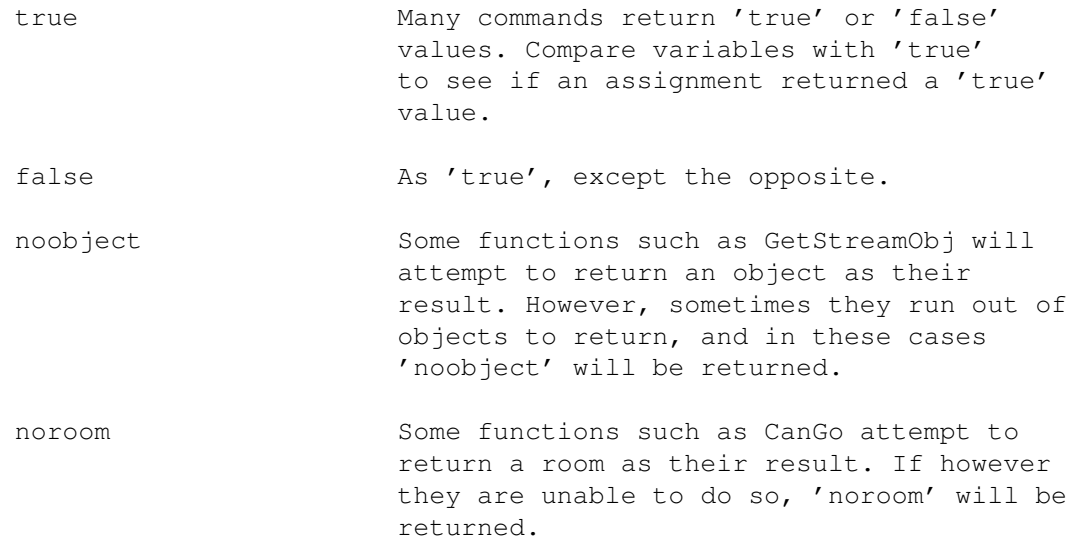

### <span id="page-55-0"></span>**1.86 The Travel File**

The Travel file is what tells ADMS how all your rooms are linked  $\leftrightarrow$ together. It's quite a complex thing, and is programmed in ADMS command language - the same language as used in the Language file , so if you haven't looked at that yet you should do so before continuing with this text. The travel table does not use 'verb=' or 'syntax=' keywords, but the

keywords it does use are very similar. First of all, it uses 'room=' to know which room you're talking about. Let's say you have created 3

locations, which have the names 'MudPath', 'OutsideHouse', and 'Kitchen'. We'll first look at the MudPath location.

room = MudPath

Now ADMS knows which room we're talking about, you need to tell it which direction you want to define. Any directions which are not defined are assumed to be directions in which travel is not possible. To define a direction, use the 'dir=' keyword, followed by one of the 10 compass directions. We want to be able to leave the MudPath to the north, which will take us to the OutsideHouse location. That's achieved like this:

```
dir = north
   OutsideHouse
```
Note that to tell ADMS where you want to go, you just put the location's name. In actual fact, what's happening is a little more complicated. You can actually write ADMS commands after the 'dir=' keyword and they will be executed (with a few exceptions which are detailed individually in the ADMS command explanations). To demonstrate this, we'll move to our next travel table entry.

From OutSide house, we wish to be able to move south back to the MudPath, but also east in to the house. However, we don't want the player to be able to move in to the house unless the object we've made called 'door' has the 'open' property. This is achieved as follows:

```
room = OutsideHouse ; travel data for OutsideHouse
  dir = south
                               ; south goes to MudPath
  dir = east
    a = Has door open ; is the door open?
     If a = \pm rue
       Kitchen ; yes, go to the kitchen
     EndIf
     RPrint "You'll have to open the door first!^"
```
If the travel table command processor finds a Return command (or RPrint), it will return the 'noroom' constant (see ADMS variables ) to the command

that called it. If it finds a room name, that room will be returned.

Finally, we'll define the travel table entry for the kitchen, again making sure the door is open before allowing passage through it.

```
room = Kitchen
   dir = westa = Has door open
      If a = trueOutsideHouse
      EndIf
      RPrint "You'll have to open the door first!^"
```
It's possible to do more complicated things using ADMS commands in the travel table too. Let's say we have a lift, and we can take it to

different floors by pressing buttons in the lift. The current floor number is contained within the variable 'f' and can be in the range 0 to 2.

```
room = InsideLift
  dir = north
     a = Has LiftDoors open
      If a = false
         RPrint "The doors are currently closed.^"
     EndIf
      If a = 0GroundFloor
      EndTFIf a = 1FirstFloor
      EndIf
      SecondFloor
```
Note: The user variables are entirely global and are shared throughout the Travel file and the Language file. Care must be taken so that variables in the travel table don't overwrite variables that you're trying to use in the language command procedures. It's a good idea to set aside a small group of (3 or 4) variables which you use only in the travel table, this way you can stop variable conflicts.

### <span id="page-57-0"></span>**1.87 The Synonym File**

In your game you may wish to refer to objects or verbs by more than one name. The Synonym file allows you to set up alternative names for verbs and objects.

Let's say we have a book in the game. Now the player may type any of the following commands and expect to be able to pick up the book:

get book get paperback get novel

To define a synonym, enter in the synonym file the original verb/object that the game currently supports, and then a list of alternative words that should also be accepted to mean the same thing, all seperated by spaces. To achieve the above example, we'd put the following line in the synonym file:

book paperback novel

You can also use synonyms for verbs. Whilst some players are happy typing 'get book', other may prefer 'take book'. Synonyms for verbs are defined in exactly the same way:

get take

For more examples, see the Example game's Synonym file.

Note: Remember that only the first eight characters of a verb are actually stored by ADMS, so don't try things like:

inventory inventor

..because they will both be seen as exactly the same thing by ADMS. This should all be changed in a future version of the compiler/interpreter.

### <span id="page-58-0"></span>**1.88 The ADMS Interpreter**

The interpreter is the program that is used to replay your  $\leftrightarrow$ compiled games. After successful compilation, you'll be left with a new file, the name of which was specified in your Index file . Run the interpreter from the command line as follows: ADMSplay <compiler output file> The output file contains all the information necessary to play the game. If you wish to distribute your games, you can give people the compiled output file that you have created and a copy of the ADMSplay program. Please read the Copyright and Distribution section for more information.

Remember to mention ADMS when you distribute your games! :)

### <span id="page-58-1"></span>**1.89 Copyright and Distribution**

ADMScompile and ADMSplay are Copyright © 1994 Adam Dawes.

ADMScompile is not public domain. It may be distributed freely as long as no unreasonable charge is imposed on the buyer. However, ADMScompile may not be distributed commercially without express written permission from me, Adam Dawes (see

Author Information

). I hereby allow the program to be included on the AmiNet compact discs, and I will also allow it to be distributed by Fred Fish if he wishes to do so.

If you wish to send me anything in return for my many many long hours of hard work, then please do! Money, postcards, candy, letters of praise etc. will all be gratefully received! :) Also please drop me an EMail if you like/use the ADMScompile program.

Please be aware that ADMScompile may become ShareWare in the future.

ADMSplay is public domain, and freely distributable. You may give this

program to anyone who wishes to play your games.

The output files you create using ADMScompile are entirely yours and you may distribute them entirely how you please, but spare a thought for little ol' me who slaved for many weeks to make this program possible, and give me a mention somewhere in your game. Please? :)

### <span id="page-59-0"></span>**1.90 Legal Information**

THERE IS NO WARRANTY FOR THE PROGRAMS, TO THE EXTENT PERMITTED BY APPLICABLE LAW. EXCEPT WHEN OTHERWISE STATED IN WRITING THE COPYRIGHT HOLDERS AND/OR OTHER PARTIES PROVIDE THE PROGRAMS "AS IS" WITHOUT WARRANTY OF ANY KIND, EITHER EXPRESSED OR IMPLIED, INCLUDING, BUT NOT LIMITED TO, THE IMPLIED WARRANTIES OF MERCHANTABILITY AND FITNESS FOR A PARTICULAR PURPOSE. THE ENTIRE RISK AS TO THE QUALITY AND PERFORMANCE OF THE PROGRAMS IS WITH YOU. SHOULD THE PROGRAMS PROVE DEFECTIVE, YOU ASSUME THE COST OF ALL NECESSARY SERVICING, REPAIR OR CORRECTION.

IN NO EVENT UNLESS REQUIRED BY APPLICABLE LAW OR AGREED TO IN WRITING WILL ANY COPYRIGHT HOLDER, OR ANY OTHER PARTY WHO MAY REDISTRIBUTE THE PROGRAMS AS PERMITTED ABOVE, BE LIABLE TO YOU FOR DAMAGES, INCLUDING ANY GENERAL, SPECIAL, INCIDENTAL OR CONSEQUENTIAL DAMAGES ARISING OUT OF THE USE OR INABILITY TO USE THE PROGRAMS (INCLUDING BUT NOT LIMITED TO LOSS OF DATA OR DATA BEING RENDERED INACCURATE OR LOSSES SUSTAINED BY YOU OR THIRD PARTIES OR A FAILURE OF THE PROGRAMS TO OPERATE WITH ANY OTHER PROGRAMS), EVEN IF SUCH HOLDER OR OTHER PARTY HAS BEEN ADVISED OF THE POSSIBILITY OF SUCH DAMAGES.

#### <span id="page-59-1"></span>**1.91 Acknowledgements**

I send my sincere thanks to the following people and programs, without whom ADMS would not be what it is:

Oliver Smith/Kingfisher software and AMUL (Amiga Multi User games Language)

For many ideas including the verb syntax and escape codes.

Graham Nelson and Inform

> For explanations of the old Infocom games, and inspiring my ideas for object trees and object properties.

Nico François

From whom I stole the legal information text (I hope you don't mind, Nico! :)

..and last but most certainly not least:

Infocom

For producing what are still the most classic games around. Your memory lives on.

### <span id="page-60-0"></span>**1.92 ADMS -- Past Present and Future**

ADMS history

Version 1.0

Version 1.1 ADMS right now

Known Bugs ADMS in the future

Planned improvements I promise with my hand on my heart that I will try when I make ← future

versions of the program to leave your old source files still working. Whatever changes to the current commands I do make should be resolveable with a quick run through your source with a search/replace command.

### <span id="page-60-1"></span>**1.93 Program History -- ADMS v1.0**

Initial version of the program.

Release date: Not released. Completed on 10th April 1994.

Compiler understands the following commands:

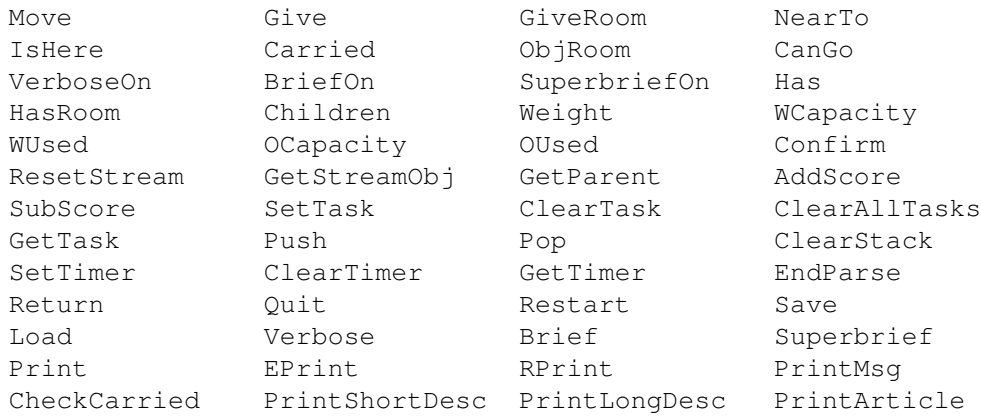

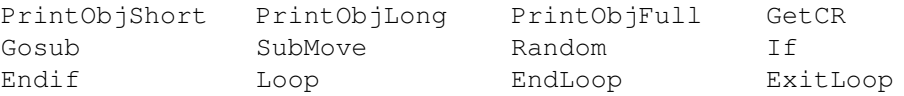

### <span id="page-61-0"></span>**1.94 Program History -- ADMS v1.1**

Release date: 14/07/94

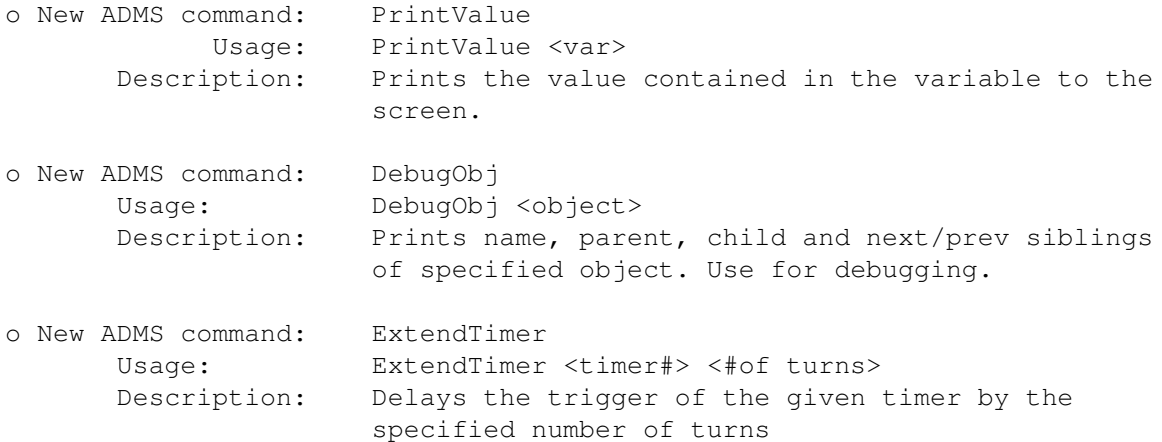

o Has and HasRoom commands now accept a property list as parameters, and not just a single property. For example, you can check to see if an object is both openable and closed in just one command:

```
a = has noun1 openable -open
if a = true
    eprint "The @n1 is closed.^"
endif
```
- o Fixed bug in ClearTask command (it actually performed a SetTask instead)
- o Dramatic speed increase in text output.
- o Automatic paging of text. If more than a screenful of text is printed between 2 of the user's commands, the program will pause and wait for the user to hit the RETURN key.

### <span id="page-61-1"></span>**1.95 ADMS bugs**

The following bugs are currently known within ADMS:

- o ADMSplay crashes if you type off the end of the line.
- o ADMScompile shortens multiple spaces within quotes to a single space, so the command: print " "

will only actually print a single space.

All these will be fixed as soon as I find a bit of spare time to do it.

If you find anything else that seems to be wrong, please contact me

and

tell me what the problem is (in as much detail as possible!)

#### <span id="page-62-0"></span>**1.96 Planned Improvements**

I have quite a few ideas in store for ADMS, as soon as I have  $\leftrightarrow$ time to implement them. Some of these are as follows:

o Command history/editing in ADMSplay (using cursor keys).

- o Partial compilation so that successfully compiled sections of code need not be recompiled if they haven't been changed.
- o Restructuring of conditional execution blocks so that they run much faster (the code is rather inefficient at the moment).
- o Object priorities so that the game creator can program the order in which objects are displayed. This would allow, for example, objects with very high priorities to become a part of the room descriptions, allowing dynamically changing descriptions.
- o Lots more ADMS commands.

If you have any suggestions or ideas for improvements, please don't hesitate to contact me

and tell me about them!

### <span id="page-62-1"></span>**1.97 Author Information**

ADMScompile and ADMSplay were painstakingly written by Adam Dawes, a student of computer science at Brighton University.

You can contact me at the following addresses:

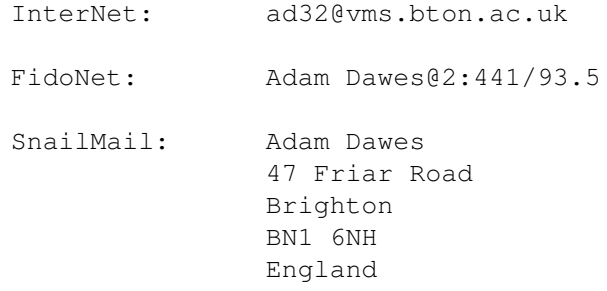

Please don't expect a fast reply if you contact me by snail mail, but I will do my best! Send any gifts or donations to the same address. :)

# <span id="page-63-0"></span>**1.98 Index**

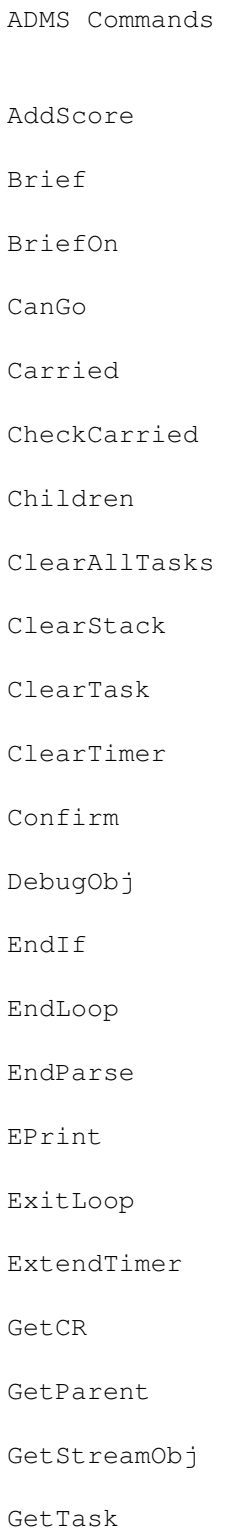

GetTimer

Give

GiveRoom

Gosub

Has

HasRoom

If

IsHere

Load

Loop

Move

NearTo

ObjRoom

OCapacity

OUsed

Pop

Print

PrintArticle

PrintLongDesc

PrintMsg

PrintObjFull

PrintObjLong

PrintObjShort

PrintShortDesc

PrintValue

Push

Quit

Random

ResetStream

Restart

Return

RPrint

Save

SetTask

SetTimer

SubMove

SubScore

Superbrief

SuperbriefOn

Verbose

VerboseOn

WCapacity

Weight

WUsed Other

Acknowledgements

ADMS -- Amiga Dungeon Mastering System ADMS commands ADMS Files The ADMS Interpreter ADMS variables Author Information The Compiler Copyright and Distribution Escape Codes The Global Messages File The Index File The Language File

Legal Information

Object Attributes

Object Properties

The Objects File

Program History

The Room File

Room Properties

Special Characters

Special Verbs

The Synonym File

Syntax= keywords

The Travel File

What is ADMS?